September 2020

# Brugsanvisning til QIAstat-Dx® Gastrointestinal Panel (Håndbog)

6

Version 1 Til in vitro-diagnostisk brug

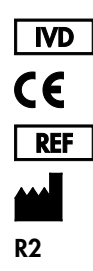

691411 QIAGEN GmbH, QIAGEN Strasse 1, D-40724 Hilden

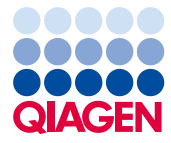

Sample to Insight

# Indhold

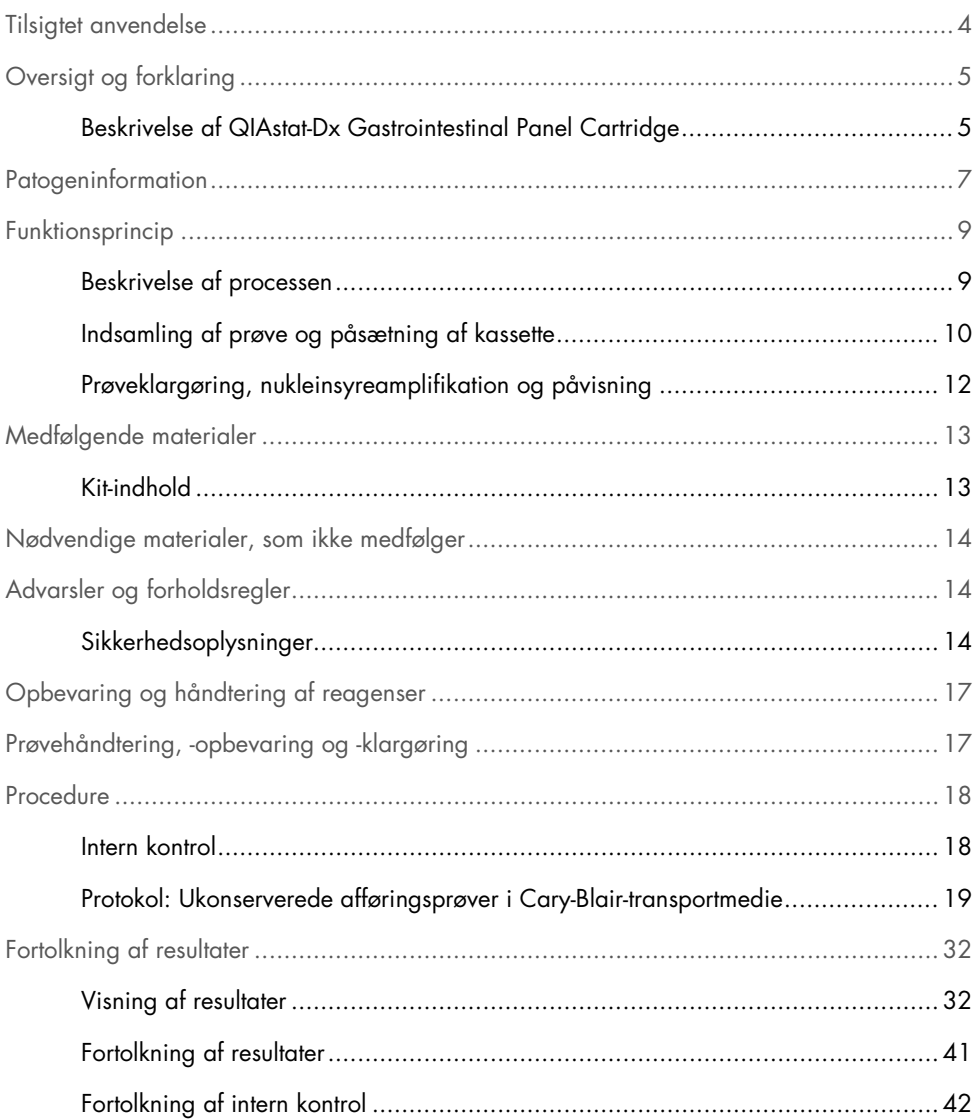

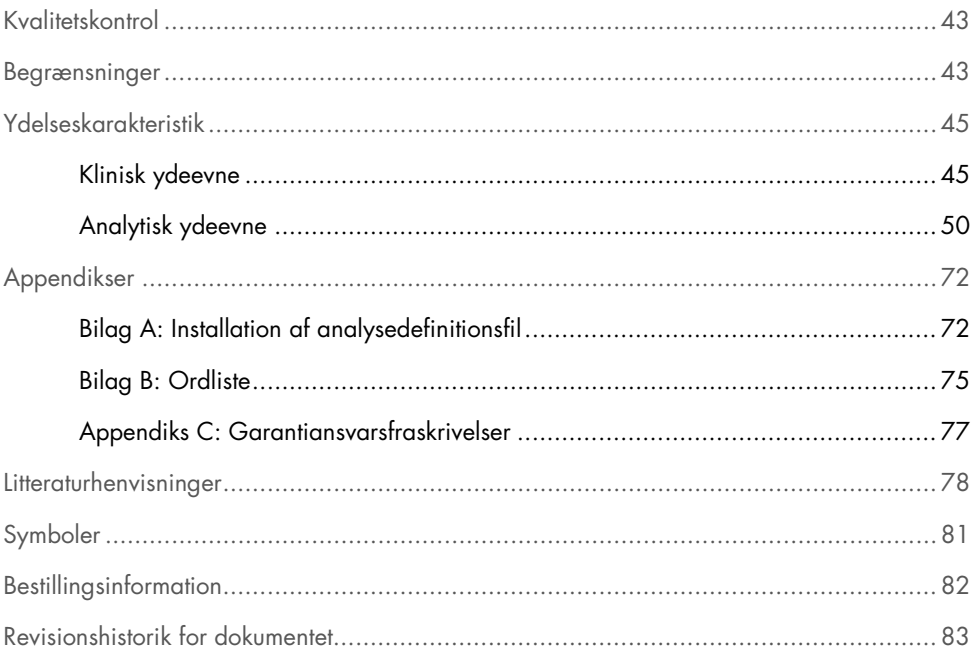

### <span id="page-3-0"></span>Tilsigtet anvendelse

QIAstat-Dx® Gastrointestinal Panel er en kvalitativ test, der er beregnet til analyse af ukonserverede afføringsprøver i Cary-Blair-transportmedie taget fra patienter, der er mistænkt for at have en gastrointestinal infektion med forekomst af virale, parasitiske eller bakterielle nukleinsyrer. Analysen er fremstillet til brug med QIAstat-Dx Analyzer 1.0 til integreret nukleinsyreekstraktion og multiplex RT-PCR-påvisning i realtid.

Følgende patogener kan påvises og differentieres med QIAstat-Dx Gastrointestinal Panel: *Entamoeba histolytica*, *Cryptosporidium* spp., *Giardia lamblia*, *Cyclospora cayetanensis*, *Vibrio vulnificus*, *Vibrio parahaemolyticus*, *Vibrio cholerae*, *Campylobacter* spp. (*Campylobacter jejuni*, *Campylobacter upsaliensis*, *Campylobacter coli*), *Salmonella* spp., *Clostridium difficile* (*tcdA*/*tcdB*), *Yersinia enterocolitica*, Enterotoksigen

*E. coli* (ETEC), Enteropatogen *E. coli* (EPEC), Enteroaggregativ *E. coli* (EAEC), Shiga-lignende toksinproducerende *E. coli* (STEC [enterohæmoragisk *E. coli*]), Shiga-toksinproducerende *E. coli* (STEC) serotype O157:H7, Enteroinvasiv *E. coli* (EIEC)/*Shigella*, *Plesiomonas shigelloides*, Human adenovirus F40/F41, Norovirus GI, Norovirus GII, Rotavirus A, Astrovirus og Sapovirus GI, GII, GIV og GV.

Resultaterne fra QIAstat-Dx Gastrointestinal Panel skal fortolkes i sammenhæng med alle relevante kliniske og laboratorierelaterede fund.

Analysens ydelseskarakteristika er kun fastsat for personer, som har udvist gastrointestinale symptomer.

QIAstat-Dx Gastrointestinal Panel er kun beregnet til professionel brug og ikke til selvtestning.

QIAstat-Dx Gastrointestinal Panel er beregnet til in vitro-diagnostisk brug.

### <span id="page-4-0"></span>Oversigt og forklaring

### <span id="page-4-1"></span>Beskrivelse af QIAstat-Dx Gastrointestinal Panel Cartridge

QIAstat-Dx Gastrointestinal Panel Cartridge er en plasticanordning til engangsbrug, der muliggør udførelse af fuldautomatiserede molekylæranalyser til påvisning af gastrointestinale patogener. Hovedelementerne i QIAstat-Dx Gastrointestinal Panel Cartridge omfatter kompatibilitet med en flydende prøvetype, hermetisk indeslutning af alle forudindsatte reagenser, der er nødvendige til testning, og automatisk funktion uden brugerinteraktion. Al prøveklargøring og alle analysetestningstrin udføres inden i kassetten.

Alle reagenser, der kræves til en fuldstændig udførelse af en testkørsel, er indsat og udgør en selvstændig enhed i QIAstat-Dx Gastrointestinal Panel Cartridge. Det er ikke nødvendigt, at brugeren kommer i kontakt med og/eller håndterer nogen reagenser. Under testen håndteres reagenserne i kassetten i analysemodulet til QIAstat-Dx Analyzer 1.0 ved hjælp af trykluftsdrevet mikrofluidik og kommer ikke i direkte kontakt med aktuatorerne. QIAstat-Dx Analyzer 1.0 indeholder luftfiltre til både indgående og udgående luft til yderligere beskyttelse af miljøet. Efter testningen forbliver kassetten hele tiden hermetisk lukket, hvilket gør det meget nemmere at bortskaffe den på sikker vis.

I kassetten udføres automatisk mange trin i rækkefølge ved hjælp af lufttryk til at overføre prøver og væsker via overførselskammeret til deres tilsigtede destinationer.

Når QIAstat-Dx Gastrointestinal Panel Cartridge med prøven er indsat i QIAstat-Dx Analyzer 1.0, udføres følgende analysetrin automatisk:

- Resuspension af intern kontrol
- Cellelyse foretaget på mekanisk og kemisk måde
- Membranbaseret nukleinsyreoprensning
- Blanding af oprenset nukleinsyre med lyofiliserede masterblandingsreagenser
- Overførsel af definerede alikvoter af eluat/masterblanding til forskellige reaktionskamre
- Udførelse af multiplex RT-PCR-testning i realtid inden for hvert reaktionskammer. Bemærk: En forøget fluorescens, der angiver påvisning af målanalytten, registreres direkte inden for hvert reaktionskammer.

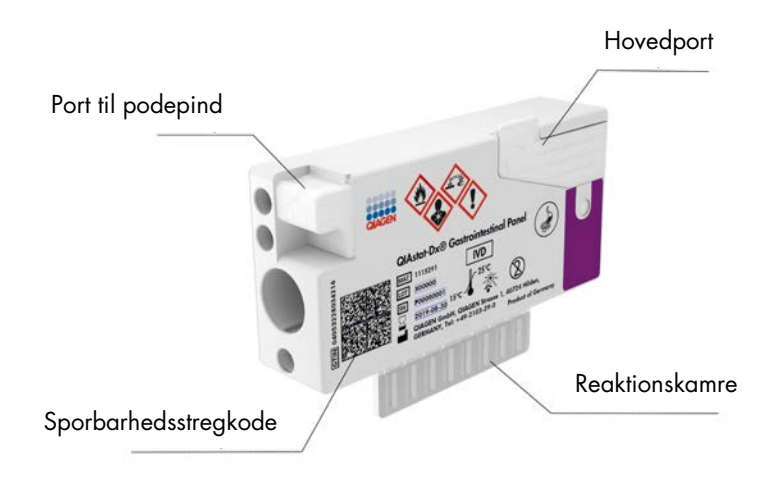

Figur 1. Layout af QIAstat-Dx Gastrointestinal Panel Cartridge og dens funktioner.

Bemærk: Podepindsporten anvendes ikke til analysen til QIAstat-Dx Gastrointestinal Panel.

### <span id="page-6-0"></span>**Patogeninformation**

Akutte gastrointestinale infektioner kan forårsages af mange forskellige patogener, herunder parasitter, bakterier og vira og forekommer generelt med kliniske tegn og symptomer, der næsten ikke er til at skelne fra hinanden. En hurtig og præcis bestemmelse af forekomsten eller fraværet af en eller flere potentielle kausale stoffer bidrager til at træffe rettidige beslutninger vedrørende behandling, hospitalsindlæggelse, infektionskontrol og patientens tilbagevenden til arbejde og familie. Det kan også i stor udstrækning understøtte forbedret antimikrobiel varetagelse og andre vigtige offentlige sundhedsinitiativer.

QIAstat-Dx Gastrointestinal Panel Cartridge muliggør påvisning og differentiering af 24 parasitrelaterede, virale og bakterielle patogener, der forårsager gastrointestinale symptomer. Testning kræver en lille prøvemængde og minimal håndteringstid, og resultaterne er tilgængelige efter ca. en time.

Patogener, der kan påvises og identificeres med QIAstat-Dx Gastrointestinal Panel, er angivet i tabel 1 (næste side).

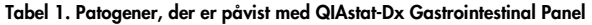

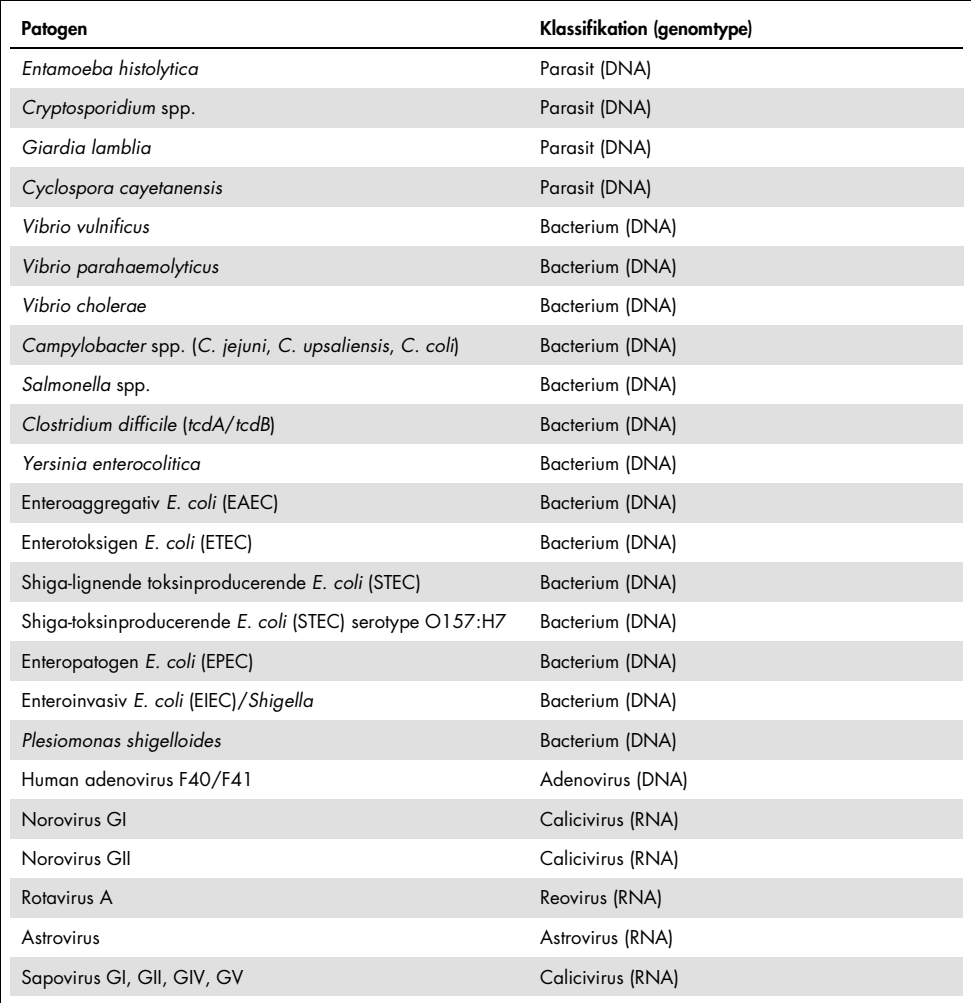

### <span id="page-8-0"></span>Funktionsprincip

### <span id="page-8-1"></span>Beskrivelse af processen

Diagnostiske test med QIAstat-Dx Gastrointestinal Panel udføres i QIAstat-Dx Analyzer 1.0. Al prøveklargøring og alle analysetrin udføres automatisk af QIAstat-Dx Analyzer 1.0. Prøver indsamles og indsættes manuelt i QIAstat-Dx Gastrointestinal Panel Cartridge:

En overførselspipette anvendes til dispensering af væskeprøve i hovedporten (Figur 2).

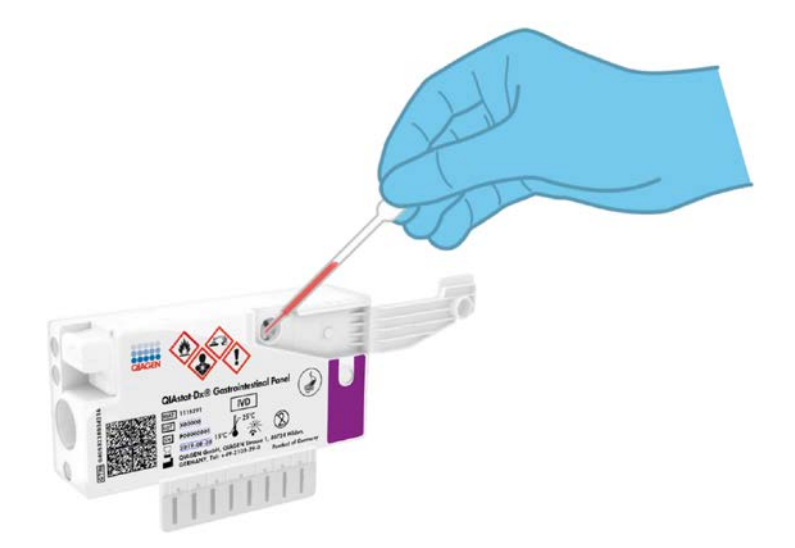

Figur 2. Dispensering af væskeprøve i hovedporten.

### <span id="page-9-0"></span>Indsamling af prøve og påsætning af kassette

Indsamlingen af prøver og deres efterfølgende indsætning i QIAstat-Dx Gastrointestinal Panel Cartridge skal udføres af personale, der er oplært i sikker håndtering af biologiske prøver.

Følgende trin er involveret og skal udføres af brugeren:

- 1. Der indsamles en afføringsprøve.
- 2. Prøven anbringes og resuspenderes i et Cary-Blair-transportmedie i henhold til producentens anvisninger.

Bemærk: Den optimale koncentration på 25-100 mg ukonserveret afføring pr. ml Cary-Blair-transportmedie skal anvendes. Den maksimale koncentration, der kan anvendes, er 250 mg ukonserveret afføring pr. ml Cary-Blair-transportmedie.

- 3. Prøveoplysningerne skrives manuelt på prøven, eller en prøvemærkat påsættes øverst på en QIAstat-Dx Gastrointestinal Panel Cartridge.
- 4. Væskeprøven (afføring resuspenderet i Cary-Blair-transportmedie) indsættes manuelt i QIAstat-Dx Gastrointestinal Panel Cartridge:
	- 200 µl prøve overføres til QIAstat-Dx Gastrointestinal Panel Cartridge med en overførselspipette.

Bemærk: Brugeren skal efterse prøvekontrolvinduet for at bekræfte, at væskeprøven er indsat (Figur 3, næste side).

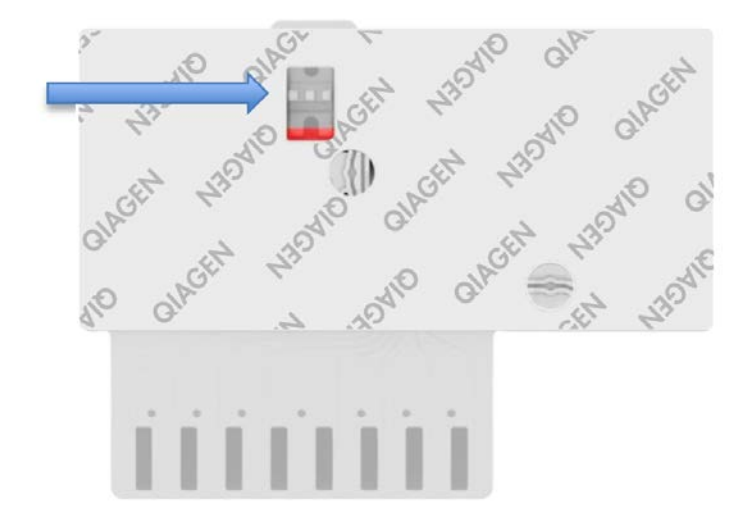

Figur 3. Prøvekontrolvindue (blå pil).

- 5. Prøvestregkoden og stregkoden på QIAstat-Dx Gastrointestinal Panel Cartridge er scannet i QIAstat-Dx Analyzer 1.0.
- 6. QIAstat-Dx Gastrointestinal Panel Cartridge indsættes i QIAstat-Dx Analyzer 1.0.
- 7. Testen startes på QIAstat-Dx Analyzer 1.0.

### <span id="page-11-0"></span>Prøveklargøring, nukleinsyreamplifikation og påvisning

Ekstraktion, amplifikation og påvisning af nukleinsyrer i prøven udføres automatisk af QIAstat-Dx Analyzer 1.0.

- 1. Væskeprøven homogeniseres, og cellerne lyses i lysekammeret på QIAstat-Dx Gastrointestinal Panel Cartridge, som indeholder en rotor, der kører ved høj hastighed, og silica-perler, der sørger for en effektiv celleforstyrrelse.
- 2. Nukleinsyrer renses fra den lyserede prøve via binding til en silicamembran i oprensningskammeret i QIAstat-Dx Gastrointestinal Panel Cartridge ved forekomst af kaotropiske salte og alkohol.
- 3. De rensede nukleinsyrer elueres fra membranen i oprensningskammeret og blandes med den lyofiliserede PCR-kemi i tørkemikammeret i QIAstat-Dx Gastrointestinal Panel Cartridge.
- 4. Prøveblandingen og PCR-reagenserne dispenseres i PCR-kamrene på QIAstat-Dx Gastrointestinal Panel Cartridge, som indeholder lyofiliserede, analysespecifikke primere og prober.
- 5. QIAstat-Dx Analyzer 1.0 opretter optimale temperaturprofiler til at udføre effektiv multiplex-RT-PCR i realtid og udfører realtidsfluorescensmålinger for at generere amplifikationskurver.
- 6. QIAstat-Dx Analyzer 1.0-softwaren fortolker de resulterende data, behandler kontroller og leverer en testrapport.

# <span id="page-12-0"></span>Medfølgende materialer

### <span id="page-12-1"></span>Kit-indhold

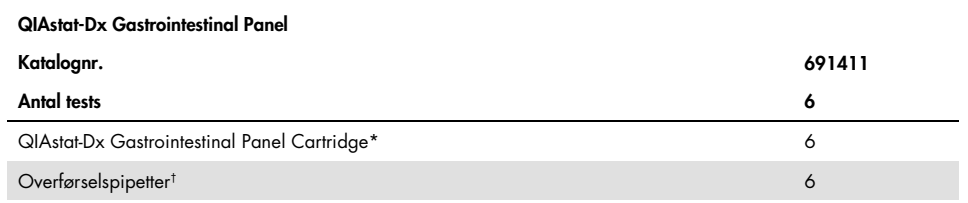

\* 6 individuelt pakkede kassetter indeholdende alle reagenser, der er nødvendige til prøveklargøring og multiplex-RT-PCR i realtid plus intern kontrol.

† 6 individuelt pakkede overførselspipetter til dispensering af væskeprøve i QIAstat-Dx Gastrointestinal Panel Cartridge.

# <span id="page-13-0"></span>Nødvendige materialer, som ikke medfølger

QIAstat-Dx Gastrointestinal Panel er designet til brug med QIAstat-Dx Analyzer 1.0. Sørg for at følgende er tilgængeligt før påbegyndelse på en test:

- QIAstat-Dx Analyzer 1.0 (mindst et driftsmodul og et analysemodul) med softwareversion 1.2 eller nyere[\\*](#page-13-3)
- *Brugervejledning til QIAstat-Dx Analyzer 1.0* (til brug med softwareversion 1.2 eller nyere)
- Den seneste analysedefinitionsfil til QIAstat-Dx-softwaren til gastrointestinalt panel installeret i driftsmodulet

# <span id="page-13-1"></span>Advarsler og forholdsregler

#### Til in vitro-diagnostisk brug

QIAstat-Dx Gastrointestinal Panel er beregnet til at blive anvendt af laboratoriepersonale, som er uddannet i brug af QIAstat-Dx Analyzer 1.0.

#### <span id="page-13-2"></span>Sikkerhedsoplysninger

Der skal altid anvendes laboratoriekittel, engangshandsker og beskyttelsesbriller, når der arbejdes med kemikalier. Der henvises til de relevante sikkerhedsdatablade (safety data sheets, SDS) for yderligere information. De findes online i PDF-format på

<span id="page-13-3"></span><sup>\*</sup> DiagCORE® Analyzer-instrumenter, der kører QIAstat-Dx-softwareversion 1.2 eller nyere, kan anvendes som et alternativ til QIAstat-Dx Analyzer 1.0-instrumenter.

www.qiagen.com/safety, hvor sikkerhedsdatabladene for hvert QIAGEN®-kit og hver kitkomponent kan læses og udskrives.

Bær altid passende personligt beskyttelsesudstyr, herunder men ikke begrænset til, pudderfri engangshandsker en laboratoriekittel og beskyttelsesbriller. Beskyt hud, øjne og slimhinder. Skift ofte handsker ved håndtering af prøver.

Håndter alle prøver, brugte kassetter og overførselspipetter, som om de kan overføre smitstoffer. Overhold altid sikkerhedsforanstaltninger, som beskrevet i de relevante retningslinjer, som f.eks. Clinical and Laboratory Standards Institute® (CLSI) (institut for kliniske standarder og laboratoriestandarder), *Protection of Laboratory Workers from Occupationally Acquired Infections (beskyttelse af laboratoriearbejdere mod arbejdserhvervede infektioner), Approved Guidelines* (M29 (godkendte retningslinjer M29) eller andre passende dokumenter, der er leveret af:

- OSHA®: Occupational Safety and Health Administration (Arbeidssikkerheds- og Sundhedsadministrationen, USA)
- ACGIH®: American Conference of Government Industrial Hygienists (Amerikansk Konference for Statslige Industrihygiejnikere, USA)
- COSHH: Control of Substances Hazardous to Health (Kontrol af sundhedsskadelige stoffer, Storbritannien)

Følg institutionens sikkerhedsprocedurer for håndtering af biologiske prøver. Bortskaf prøver, QIAstat-Dx Gastrointestinal Panel Cartridges og overførselspipetter i overensstemmelse med relevante bestemmelser.

QIAstat-Dx Gastrointestinal Panel Cartridge er en lukket engangsanordning, der indeholder alle reagenser, der skal bruges til prøveklargøring og multiplex-RT-PCR i realtid i QIAstat-Dx Analyzer 1.0. Anvend ikke en QIAstat-Dx Gastrointestinal Panel Cartridge med overskredet udløbsdato, der forekommer beskadiget eller lækker væske. Bortskaf brugte eller beskadigede kassetter ifølge alle gældende sundheds- og sikkerhedsregler og love.

Overhold standardlaboratorieprocedurer for at holde arbejdsområdet rent og fri for kontamination. Retningslinjer er beskrevet i publikationer som f.eks. *Biosafety in Microbiological and Biomedical Laboratories* fra Centers for Disease Control and Prevention og National Institutes of Health [\(www.cdc.gov/od/ohs/biosfty/biosfty.htm\).](http://www.cdc.gov/od/ohs/biosfty/biosfty.htm)

Følgende farer og forholdsregler gælder for komponenterne i QIAstat-Dx Gastrointestinal Panel.

#### QIAstat-Dx Gastrointestinal Panel Cartridge

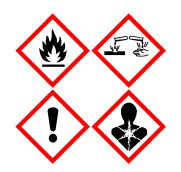

Indeholder: ethanol; guanidinhydrochlorid; guanidinthiocyanat; isopropanol; proteinase K; t-octylphenoxypolyethoxyethanol. Fare! Yderst brandfarlig væske og damp. Skadelig ved indtagelse eller ved indånding. Kan være farlig ved hudkontakt. Forårsager svære forbrændinger af huden og øjenskader. Kan forårsage allergi- eller astmasymptomer eller åndedrætsbesvær ved indånding. Kan forårsage sløvhed eller svimmelhed. Skadelig for vandlevende organismer, med langvarige virkninger. Udvikler meget giftig gas ved kontakt med syre. Virker ætsende på luftvejene. Holdes væk fra varme/gnister/åben ild/varme overflader. Rygning forbudt. Undgå indånding af pulver/røg/gas/tåge/damp/spray. Bær beskyttelseshandsker/beskyttelsestøj/øjenbeskyttelse/ansigtsbeskytt else. Anvend åndedrætsværn. VED KONTAKT MED ØJNENE: Skyl forsigtigt med vand i flere minutter. Fjern eventuelle kontaktlinser, hvis det kan gøres let. Fortsæt med at skylle. Ved eksponering eller mistanke om eksponering: Ring til en GIFTINFORMATION eller en læge. Flyt personen til et sted med frisk luft og sørg for, at vedkommende hviler i en stilling, som letter vejrtrækningen.

# <span id="page-16-0"></span>Opbevaring og håndtering af reagenser

Opbevar QIAstat-Dx Gastrointestinal Panel Cartridges på et tørt og rent opbevaringssted ved rumtemperatur (15-25 °C). Tag ikke QIAstat-Dx Gastrointestinal Panel Cartridges eller overførselspipetterne ud af deres individuelle emballage før den faktiske anvendelse. Under disse forhold kan QIAstat-Dx Gastrointestinal Panel Cartridges opbevares indtil udløbsdatoen, der er trykt på den individuelle emballage. Udløbsdatoen er også indeholdt i stregkoden på QIAstat-Dx Gastrointestinal Panel Cartridge og læses af QIAstat-Dx Analyzer 1.0, når kassetten er indsat i instrumentet til kørsel af en test.

# <span id="page-16-1"></span>Prøvehåndtering, -opbevaring og -klargøring

Afføringsprøver skal indsamles og håndteres i henhold til den anbefalede fremgangsmåde fra producenten af Cary-Blair-transportmediet.

Anbefalede opbevaringsforhold for afføring, der er resuspenderet i Cary-Blairtransportmedieprøver, er angivet nedenfor:

- Rumtemperatur op til 4 timer ved 15-25 ˚C
- Afkølet op til 3 dage ved 2-8 ˚C
- Frosset op til 24 dage ved -15 til -25 ˚C
- Frosset op til 24 dage ved -70 til -80 ˚C

### <span id="page-17-0"></span>Procedure

### <span id="page-17-1"></span>Intern kontrol

QIAstat-Dx Gastrointestinal Panel Cartridge indeholder en intern fuldproceskontrol, som er titreret *Schizosaccharomyces pombe*. *Schizosaccharomyces pombe* er en gærtype (svamp), der er indeholdt i kassetten i tørret form og rehydreres ved prøvepåsætning. Dette interne kontrolmateriale verificerer alle trin i analyseprocessen, herunder prøvehomogenisering, lysering af virale og cellulære strukturer (ved hjælp af kemisk og mekanisk opløsning), nukleinsyreoprensning, revers transskription og realtids-PCR.

Et positivt signal for den interne kontrol indikerer, at alle behandlingstrin, der er udført af QIAstat-Dx Gastrointestinal Panel Cartridge, lykkedes.

Et negativt signal for den interne kontrol negerer ikke nogen positive resultater for påviste og identificerede mål, men det ugyldiggør alle negative resultater i analysen. Derfor skal testen gentages, hvis det interne kontrolsignal er negativt.

### <span id="page-18-0"></span>Protokol: Ukonserverede afføringsprøver i Cary-Blair-transportmedie

#### Prøveindsamling, transport og opbevaring

Indsaml og resuspender afføringsprøven i henhold til den anbefalede fremgangsmåde fra producenten af Cary-Blair-transportmediet.

Indsætning af en prøve i QIAstat-Dx Gastrointestinal Panel Cartridge

1. Åbn pakningen med en QIAstat-Dx Gastrointestinal Panel Cartridge ved hjælp af indhakkene til afrivning på siderne af pakningen (Figur 4).

VIGTIGT: Når pakningen er åbnet, skal der indføres prøve i

QIAstat-Dx Gastrointestinal Panel Cartridge, og den skal indsættes i QIAstat-Dx Analyzer 1.0 inden for 120 minutter.

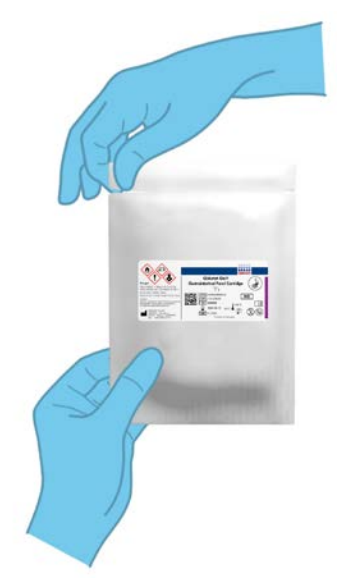

Figur 4. Åbning af QIAstat-Dx Gastrointestinal Panel Cartridge.

- 2. Tag QIAstat-Dx Gastrointestinal Panel Cartridge op af pakken og anbring den, så stregkoden vender mod dig.
- 3. Skriv prøveoplysningerne manuelt, eller sæt en prøveinformationsmærkat øverst på QIAstat-Dx Gastrointestinal Panel Cartridge. Sørg for, at mærkaten sidder korrekt og ikke blokerer for lågets åbning (Figur 5).

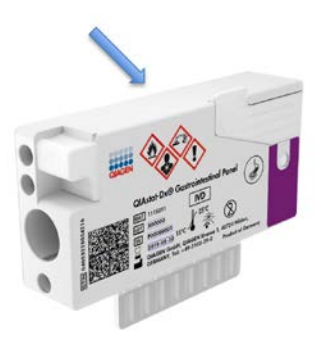

Figur 5. Placering af prøveoplysninger øverst på QIAstat-Dx Gastrointestinal Panel Cartridge.

4. Åbn prøvelåget til hovedporten foran på QIAstat-Dx Gastrointestinal Panel Cartridge (Figur 6, næste side).

VIGTIGT: Undlad at vende QIAstat-Dx Gastrointestinal Panel Cartridge eller ryste den, mens låget til hovedporten er åbent. Hovedporten indeholder silica-perler, der anvendes til prøveopløsningen. Silica-perlerne kan falde ud af QIAstat-Dx Gastrointestinal Panel Cartridge, hvis den rystes, mens låget er åbent.

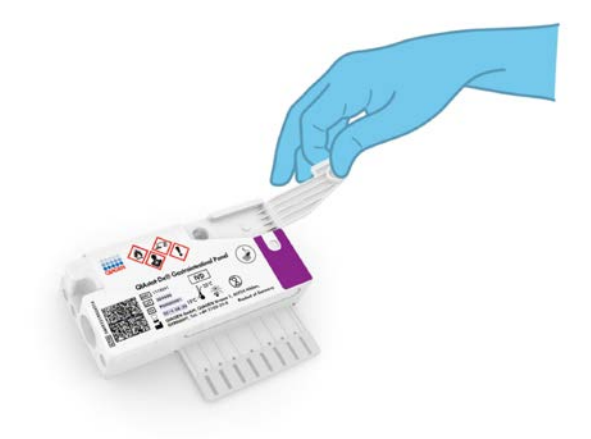

Figur 6. Åbning af prøvelåget til hovedporten.

5. Bland forsigtigt afføringen i Cary-Blair-transportmediet, for eksempel ved at ryste prøverøret kraftigt 3 gange (Figur 7).

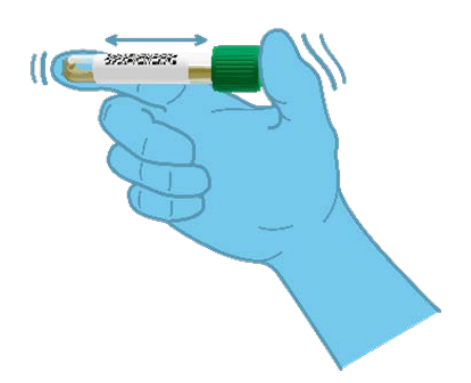

Figur 7. Blanding af afføringsprøve i Cary-Blair-transportmedie.

6. Åbn røret med den prøve, der skal testes. Brug den medfølgende overførselspipette til at trække væske op til den anden påfyldningsstreg på pipetten (dvs. 200 µl)(Figur 8). VIGTIGT: Træk ikke luft ind i pipetten. Hvis der suges luft ind i pipetten, skal prøvevæsken i pipetten forsigtigt presses tilbage ind i prøverøret og suges op igen.

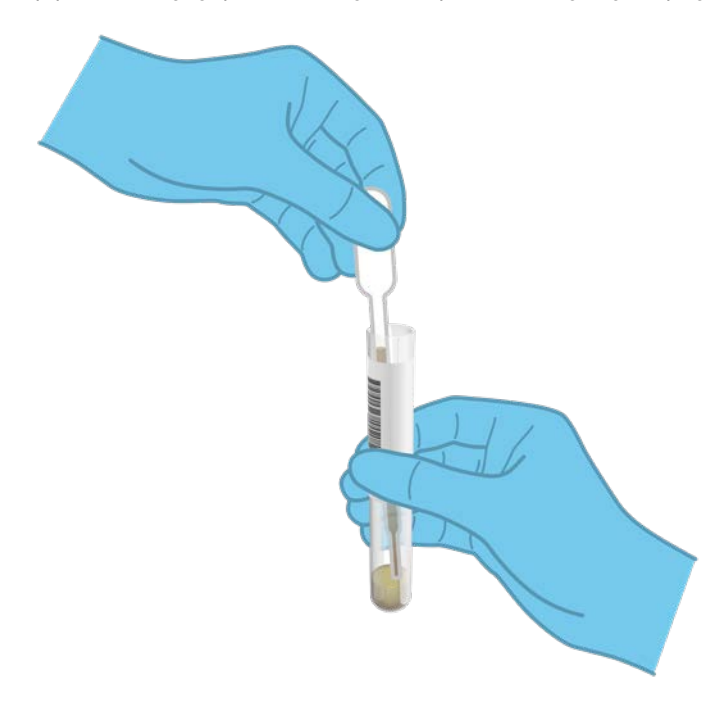

Figur 8. Opsugning af prøve i den medfølgende overførselspipette.

7. Overfør forsigtigt 200 µl prøve ind i hovedporten på QIAstat-Dx Gastrointestinal Panel Cartridge ved hjælp af den medfølgende overførselspipette til engangsbrug (Figur 9).

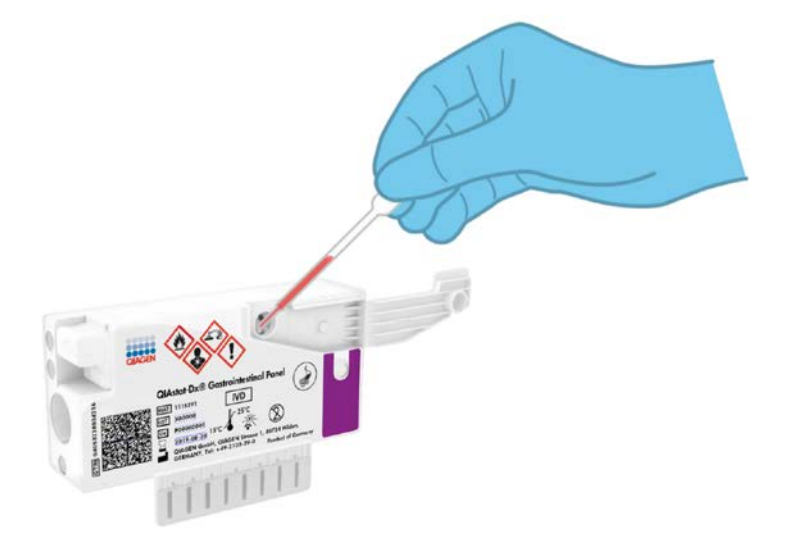

Figur 9. Overførsel af prøve ind i hovedporten på QIAstat-Dx Gastrointestinal Panel Cartridge.

8. Luk låget til hovedporten forsvarligt, indtil det klikker (Figur 10, næste side).

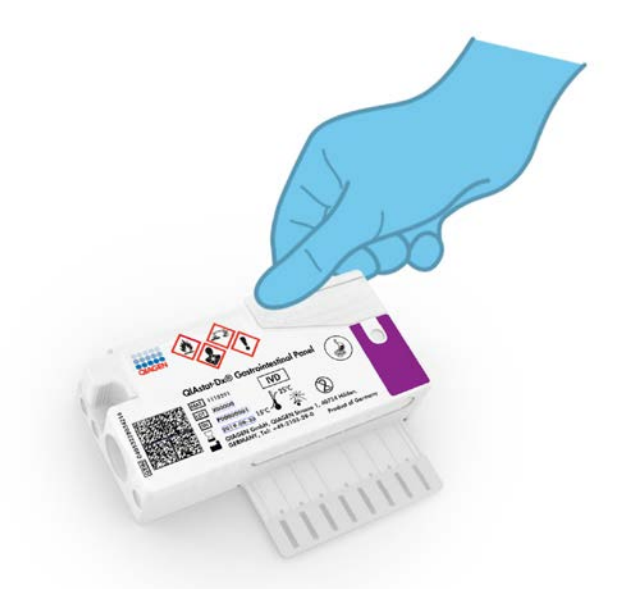

Figur 10. Lukning af låget til hovedporten.

9. Observer, at prøven er indsat via prøvekontrolvinduet i QIAstat-Dx Gastrointestinal Panel Cartridge (Figur 11, næste side). Det skal kunne ses, at prøven og silica-perlerne er blandet sammen.

VIGTIGT: Når prøven er placeret i QIAstat-Dx Gastrointestinal Panel Cartridge, skal kassetten indsættes i QIAstat-Dx Analyzer 1.0 inden for 90 minutter.

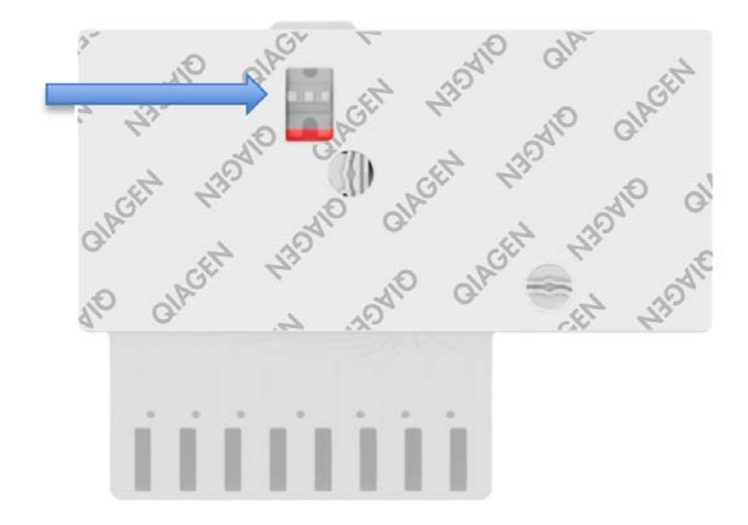

Figur 11. Prøvekontrolvindue (blå pil).

#### Start af QIAstat-Dx Analyzer 1.0

- 10.Tænd QIAstat-Dx Analyzer 1.0 på tænd-/slukknappen foran på instrumentet. Bemærk: Afbryderen på bagsiden af analysemodulet skal være indstillet til positionen "I". Statusindikatorerne på QIAstat-Dx Analyzer 1.0 bliver blå.
- 11.Vent, til hovedskærmbilledet vises, og statusindikatorerne på QIAstat-Dx Analyzer 1.0 bliver grønne og holder op med at blinke.
- 12.Log ind på QIAstat-Dx Analyzer 1.0 ved at indtaste brugernavn og adgangskode. Bemærk: Skærmbilledet Login (Logon) vises, hvis User Access Control (Brugeradgangskontrol) er aktiveret. Hvis User Access Control (Brugeradgangskontrol) er deaktiveret, kræves ikke brugernavn/adgangskode, og hovedskærmbilledet vises
- 13.Følg instruktionerne i installation før kørslen af testen, hvis analysedefinitionsfilen ikke er blevet installeret i QIAstat-Dx Analyzer 1.0 (se appendiks A: Installation af analysedefinitionsfil, side [72,](#page-71-1) for at få flere oplysninger).

#### Kørsel af en test

- 14.Tryk på knappen Run Test (Kør test) øverst i højre hjørne af berøringsskærmen på QIAstat-Dx Analyzer 1.0.
- 15.Scan prøve-ID-stregkoden på Cary-Blair-transportmediet med prøven, eller scan prøveinformationstregkoden øverst på QIAstat-Dx Gastrointestinal Panel Cartridge, når du bliver bedt om det (se trin 3), ved hjælp af den indbyggede stregkodelæser foran på QIAstat-Dx Analyzer 1.0 (Figur 12, næste side).

Bemærk: Det er også muligt at indtaste prøve-ID'et med berøringsskærmens virtuelle tastatur ved at vælge feltet Sample ID (Prøve-ID).

Bemærk: Afhængigt af den valgte systemkonfiguration kan indtastning af patient-ID'et også afkræves på dette tidspunkt.

Bemærk: Instruktioner fra QIAstat-Dx Analyzer 1.0 vises på Instructions Bar (instruktionslinjen) i bunden af berøringsskærmen.

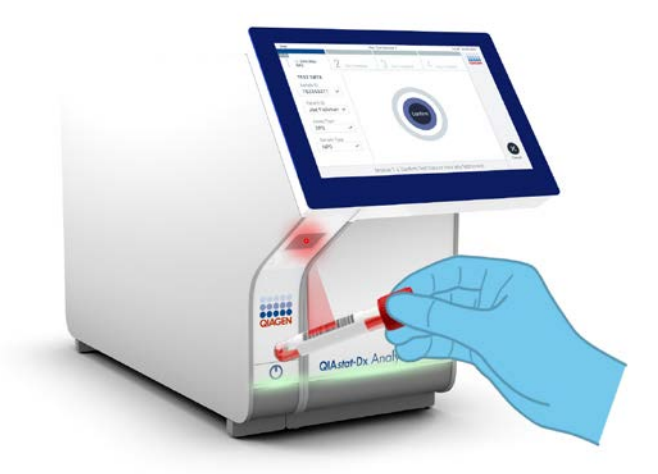

Figur 12. Scanning af prøve-ID-stregkode.

16.Scan stregkoden på kassetten, der skal anvendes til QIAstat-Dx Gastrointestinal Panel Cartridge, når du bliver bedt om det (Figur 13). QIAstat-Dx Analyzer 1.0 genkender automatisk den analyse, der skal køres, på basis af kassettestregkoden.

Bemærk: QIAstat-Dx Analyzer 1.0 accepterer ikke QIAstat-Dx Gastrointestinal Panel Cartridges med overskredne udløbsdatoer, tidligere brugte kassetter eller kassetter til analyser, der ikke er installeret på enheden. I disse tilfælde vises en fejlmeddelelse, og QIAstat-Dx Gastrointestinal Panel Cartridge udstødes. Se *brugervejledningen til QIAstat-Dx Analyzer 1.0* for yderligere oplysninger om, hvordan der installeres analyser.

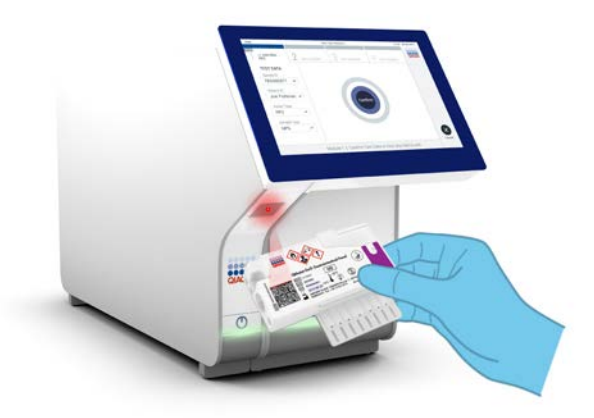

Figur 13. Scanning af stregkode på QIAstat-Dx Gastrointestinal Panel Cartridge.

17.Skærmbilledet Confirm (Bekræft) vises. Gennemgå de indtastede data, og foretag eventuelle nødvendige ændringer ved at vælge de relevante felter på berøringsskærmen og redigere oplysningerne.

18.Tryk på Confirm (Bekræft), når alle de viste data er korrekte. Vælg om nødvendigt det relevante felt for at redigere indholdet, eller tryk på Cancel (Annuller) for at annullere testen (Figur 14).

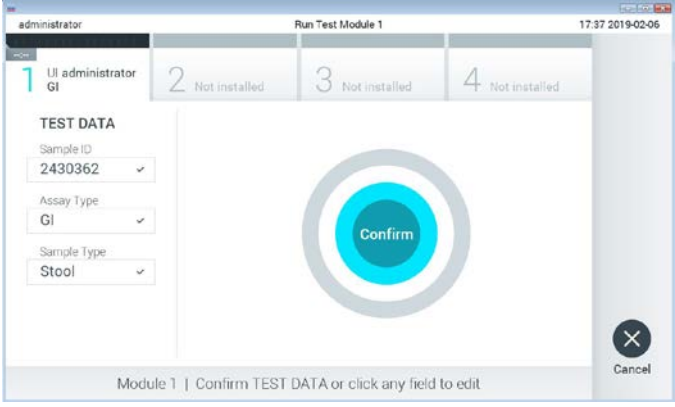

Figur 14. Bekræftelse af indtastning af data.

19.Kontroller, at begge prøvelåg til podepindsporten og hovedporten på QIAstat-Dx Gastrointestinal Panel Cartridge er forsvarligt lukkede. Når kassetteindgangsporten øverst på QIAstat-Dx Analyzer 1.0 automatisk åbner sig, indsættes QIAstat-Dx Gastrointestinal Panel Cartridge med stregkoden vendt mod venstre og reaktionskamrene vendt nedad (Figur 15).

Bemærk: Der er ingen grund til at skubbe QIAstat-Dx Gastrointestinal Panel Cartridge ind i QIAstat-Dx Analyzer 1.0. Anbring den korrekt i kassetteindgangsporten, og QIAstat-Dx Analyzer 1.0 vil automatisk flytte kassetten ind i analysemodulet.

Bemærk: Podepindsporten anvendes ikke til analysen til QIAstat-Dx Gastrointestinal Panel.

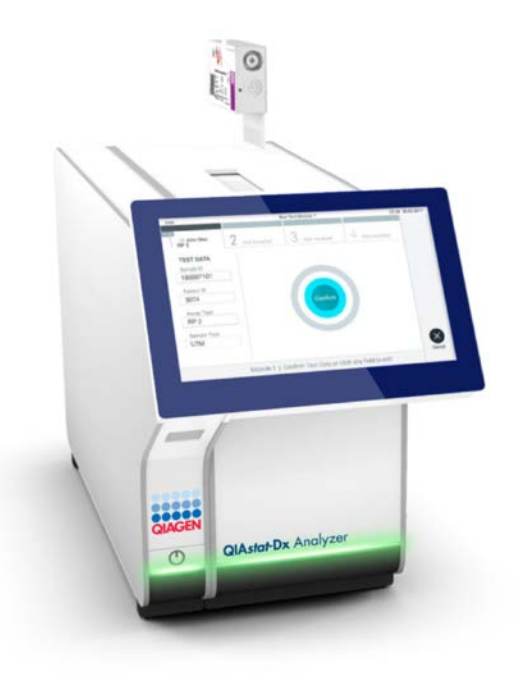

Figur 15. Indsætning af QIAstat-Dx Gastrointestinal Panel Cartridge i QIAstat-Dx Analyzer 1.0.

20.Når QIAstat-Dx Gastrointestinal Panel Cartridge er registreret, lukker QIAstat-Dx Analyzer 1.0 automatisk låget til kassetteindgangsporten og starter testkørslen. Der kræves ingen yderligere handling af operatøren for at starte kørslen.

Bemærk: QIAstat-Dx Analyzer 1.0 accepterer ikke andre QIAstat-Dx Gastrointestinal Panel Cartridges end dem, der er anvendt og scannet under testopsætningen. Hvis der indsættes en anden kassette end den, der er scannet, genereres en fejl, og kassetten udstødes automatisk.

Bemærk: Indtil dette tidspunkt er det muligt at annullere testkørslen ved at trykke på knappen Cancel (Annuller) i nederste højre hjørne af berøringsskærmen.

Bemærk: Afhængigt af systemkonfigurationen kan operatøren skulle genindtaste sin brugeradgangskode for at starte testkørslen.

Bemærk: Låget til kassetteindgangsporten lukker automatisk efter 30 sekunder, hvis der ikke sættes en QIAstat-Dx Gastrointestinal Panel Cartridge i porten. Gentag proceduren fra trin 18, hvis dette sker.

- 21.Mens testen kører, vises den resterende kørselstid på berøringsskærmen.
- 22.Når testkørslen er færdig, vises skærmbilledet Eject (Udstød) (Figur 16, næste side), og modulstatuslinjen viser testresultatet som en af følgende valgmuligheder:
	- TEST COMPLETED (TEST FULDFØRT): Testen blev fuldført
	- TEST FAILED (TEST FEJLET): Der opstod en fejl under testen
	- TEST CANCELED (TEST ANNULLERET): Brugeren annullerede testen

VIGTIGT: Se mulige årsager og instruktioner i at fortsætte i afsnittet "Fejlfinding" i *brugervejledningen til QIAstat-Dx Analyzer 1.0*, hvis testen fejlede.

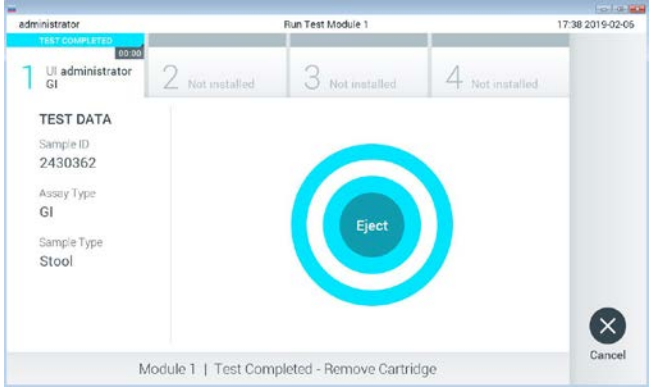

Figur 16. Visning af skærmbilledet Eject (Udstød).

23. Trvk på  $\bullet$  Eiect (Udstød) på berøringsskærmen for at fjerne QIAstat-Dx Gastrointestinal Panel Cartridge og bortskaffe den som biologisk farligt affald ifølge alle gældende sundheds- og sikkerhedsregler og love. QIAstat-Dx Gastrointestinal Panel Cartridge skal

fjernes, når kassetteindgangsporten åbner sig og udstøder kassetten. Hvis kassetten ikke fjernes efter 30 sekunder, flyttes den automatisk tilbage i QIAstat-Dx Analyzer 1.0, og låget til kassetteindgangsporten lukkes. Tryk på Eject (Udstød), hvis dette sker, for at åbne låget til kassetteindgangsporten igen og derefter fjerne kassetten.

VIGTIGT: Brugte QIAstat-Dx Gastrointestinal Panel Cartridges skal bortskaffes. Det er ikke muligt at genbruge kassetter til test, der er blevet påbegyndt men derefter efterfølgende annulleret af operatøren eller til test, der blev registreret fejl i.

24.Når QIAstat-Dx Gastrointestinal Panel Cartridge er udstødt, vises skærmbilledet Results Summary (Resultatoversigt). Se yderligere oplysninger i "Fortolkning af resultater", side [32.](#page-31-0) Tryk på Run Test (Kør test) for at begynde processen med at køre endnu en test. Bemærk: Se yderligere oplysninger om brugen af QIAstat-Dx Analyzer 1.0 i *brugervejledningen til QIAstat-Dx Analyzer 1.0*.

# <span id="page-31-0"></span>Fortolkning af resultater

### <span id="page-31-1"></span>Visning af resultater

QIAstat-Dx Analyzer 1.0 fortolker og gemmer automatisk testresultater. Efter udstødelse af QIAstat-Dx Gastrointestinal Panel Cartridge vises skærmbilledet Results Summary (Resultatoversigt) automatisk (Figur 17).

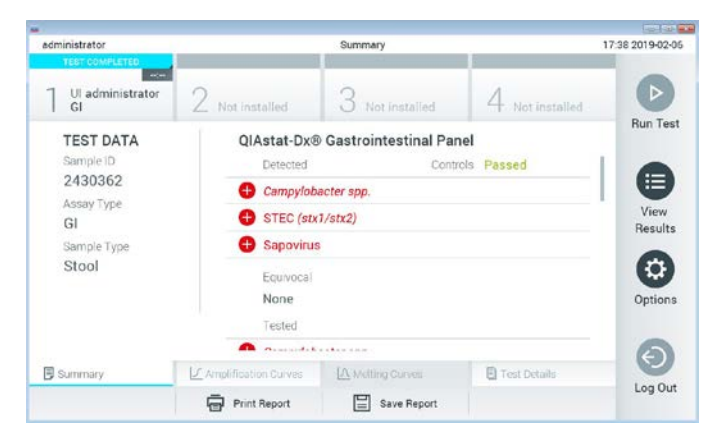

Figur 17. Eksempelskærmbilledet Results Summary (Resultatoversigt), der viser Test Data (Testdata) i panelet til venstre og Test Summary (Testoversigt) i hovedpanelet.

Hoveddelen af skærmbilledet indeholder følgende lister og anvender farvekodning og symboler til at angive resultaterne:

- Den første liste under overskriften "Detected" (Registreret) indeholder alle patogener, der er registreret og identificeret i prøven, efterfulgt af et  $\bigoplus$  tegn, som er rødt.
- Den anden liste under overskriften "Equivocal" (Tvivlsom) er ikke anvendt. "Equivocal" (Tvivlsomme) resulter er ikke anvendelige for QIAstat-Dx Gastrointestinal Panel. Derfor vil listen "Equivocal" (Tvivlsom) altid være tom.

 Den tredje liste under overskriften "Tested" (Testet) indeholder alle patogener, der er testet i prøven. De patogener, der er registreret og identificeret i prøven, er efterfulgt af et  $\bullet$  tegn og er farvet røde. De patogener, der er testet men ikke registreret, er efterfulgt af et **te**gn og er farvet grønne. Ugyldige patogener vises også på denne liste.

Bemærk: De patogener, der er registreret og identificeret i prøven, vises på både listen "Detected" (Registreret) og "Tested" (Testet).

Hvis testen ikke lykkes, indikerer en meddelelse "Failed" (Fejlet) efterfulgt af den specifikke fejlkode.

Følgende testdata vises i venstre side af skærmbilledet:

- Sample ID (Prøve-ID)
- Patient ID (Patient-ID) (hvis tilgængeligt)
- Assay Type (Analysetype)
- Sample Type (Prøvetype)

Der er flere data om analysen tilgængelige, afhængigt af operatørens adgangsrettigheder via fanerne i bunden af skærmbilledet (f.eks. amplifikationsdiagrammer og testoplysninger).

En rapport med analysedataene kan eksporteres til en ekstern USB-lagerenhed. Indsæt USBlagerenheden i en af USB-portene på QIAstat-Dx Analyzer 1.0, og tryk på Save Report (Gem rapport) i bunden af skærmbilledet. Denne rapport kan eksporteres når som helst senere ved at vælge testen på listen View Result List (Vis resultater).

Rapporten kan også sendes til printeren ved at trykke på Print Report (Udskriv rapport) på bundlinjen i skærmbilledet.

#### Visning af amplifikationskurver

Tryk på fanen  $\angle$  Amplification Curves (Amplifikationskurver) for at vise testamplifikationskurver for de påviste patogener (Figur 18).

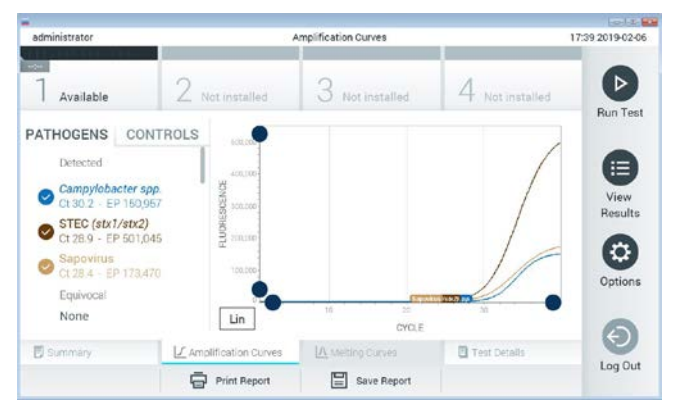

Fiaur 18. Skærmbilledet Amplification Curves (Amplifikationskurver) (fanen PATHOGENS (Patogener)).

Oplysninger om de testede patogener og kontroller vises til venstre, og amplifikationskurverne vises i midten.

Bemærk: Hvis User Access Control (Brugeradgangskontrol) er aktiveret på QIAstat-Dx Analyzer 1.0, er skærmbilledet Amplification Curves (Amplifikationskurver) kun tilgængeligt for operatører med adgangsrettigheder.

Tryk på fanen PATHOGENS (Patogener) i venstre side for at vise de diagrammer, der svarer til de testede patogener. Tryk på patogennavnet for at vælge de patogener, der skal vises i amplifikationsdiagrammet. Det er muligt at vælge enkelte, mange eller ingen patogener. Hvert patogen på den valgte liste vil få tildelt en farve, der svarer til den amplifikationskurve, der er forbundet med patogenet. Fravalgte patogener vises med gråt.

De tilsvarende C<sub>T-</sub> og endepunktsfluorescensværdier (EP) vises under hvert patogennavn.

Tryk på fanen CONTROLS (Kontroller) i venstre side for at få vist kontrollerne i amplifikationsdiagrammet. Tryk på cirklen ud for kontrolnavnet for at vælge eller fravælge det (Figur 19).

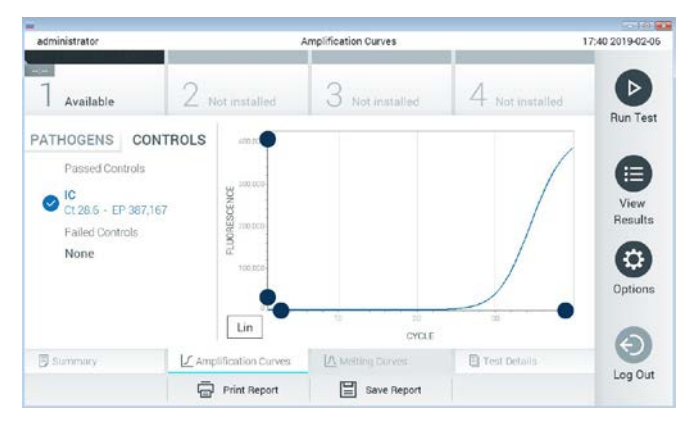

Figur 19. Skærmbilledet Amplification Curves (Amplifikationskurver) (fanen CONTROLS (Kontroller)).

Amplifikationsdiagrammet viser datakurven for de valgte patogener eller kontroller. Tryk på knappen Lin (Lineær) eller Log (Logaritmisk) i nederste venstre hjørne af diagrammet for at skifte mellem logaritmisk eller lineær skala for Y-aksen.

Skalaen for X-aksen og Y-aksen kan justeres med de **b**lå justeringscirkler på hver akse. Tryk og hold på en blå justeringscirkel, og flyt den derefter til det ønskede sted på aksen. Flyt en blå justeringscirkel til den oprindelige akse for at returnere til standardværdierne.

#### Visning af testoplysninger

Tryk på <sup><</sup> Test Details (Testoplysninger) på fanemenulinjen i bunden af berøringsskærmen for at gennemgå resultaterne mere detaljeret. Rul ned for at se hele rapporten.

Følgende Test Details (Testoplysninger) vises i midten af skærmbilledet (Figur 20, næste side):

- User ID (Bruger-ID)
- Cartridge SN (serial number) (Kassettens serienummer)
- Cartridge expiration date (Kassettens udløbsdato)
- Module SN (serial number) (Modulets serienummer))
- Test status (Teststatus) (Completed (fuldført), Failed (Fejlet) eller Canceled by operator (Annulleret af operatør))
- Error Code (Fejlkode) (hvis den findes)
- Test Start Date and Time (Dato og klokkeslæt for teststart)
- Test execution time (Udførelsestid for test)
- Assay Name (Analysenavn)
- Test ID (Testnummer)
- Test Result (Testresultat):
	- Positive (Positivt) (hvis mindst et gastrointestinalt patogen registreres/identificeres)
	- Negative (Negativt) (hvis intet gastrointestinalt patogen registreres)
	- Failed (Fejlede) (der opstod en fejl, eller testen blev annulleret af brugeren)
- Liste over analytter, der er testet i analysen med  $C<sub>T</sub>$  og endepunktsfluorescens i tilfælde af et positivt signal
- Intern kontrol med  $C_T$  og endepunktsfluorescens
| administrator                            |                                           | <b>Test Details</b>           |                 | 17:40 2019-02-06     |
|------------------------------------------|-------------------------------------------|-------------------------------|-----------------|----------------------|
| $-1$<br>Available                        | / Not installed                           | 3<br>Not installed            | 4 Not installed | ⊳                    |
| <b>TEST DATA</b><br>Sample ID<br>2430362 | <b>TEST DETAILS</b><br>LIser ID           | administrator                 |                 | <b>Run Test</b><br>⋿ |
| Assay Type<br>GI<br>Sample Type<br>Stool | Cartridge SN<br>Cartridge Expiration Date | 180004016<br>2018-07-18 00:00 |                 | View<br>Results      |
|                                          | Module SN<br><b>Test Status</b>           | 1004<br>Completed             |                 | ٥                    |
|                                          | Error Code<br>Test Start Date and Time    | 0x0<br>2019-02-06 17:38       |                 | Options              |
| <b>B</b> Summary                         | L' Amplification Curves                   | IA Melting Curves             | Test Details    |                      |
|                                          | <b>Print Report</b>                       | Save Report                   |                 | Log Out              |

Figur 20. Eksempelskærmbillede, der viser testdata i panelet til venstre og testoplysninger i hovedpanelet.

Gennemgang af resultater fra tidligere test

Tryk på View Results (Vis resultater) på hovedmenulinjen for at få vist resultater fra tidligere test, der er gemt i resultatlageret (Figur 21).

| administrator |                 | <b>Test Results</b> |               |                      |                | 17:40 2019-02-06     |
|---------------|-----------------|---------------------|---------------|----------------------|----------------|----------------------|
| Available     | / Not installed | 3                   | Not installed |                      | Not installed. | ▷<br><b>Run Test</b> |
| Sample ID     | Assay           | Operator ID         | Mod           | Date/Time            | Result         |                      |
| 2430352       | GI              | administrator       | T             | 2019-02-06 17:38 pos |                | ≔                    |
| 2430352       | RP              | administrator       |               | 2019-02-06 17:33 pos |                | View<br>Results      |
| 14            | ĠÌ              | administrator       | Ŧ             | 2019-02-06 13:54 pos |                |                      |
| 12            | RP.             | administrator       | 1             | 2019-02-06 13:42 pos |                | ≎<br>Options         |
|               | K <             | Page 1 of 1         |               | X                    |                | €                    |
| Remove Filter |                 | Print Report<br>E   | Save Report   |                      | Search         | Log Out              |

Figur 21. Eksempelskærmbillede for View Results (Vis resultater).

Følgende oplysninger er tilgængelige for hver udført test (Figur 22):

- Sample ID (Prøve-ID)
- Assay (Analyse) (navn på testanalysen, som er "GI" for Gastrointestinal Panel)
- Operator ID (Operatør-ID)
- Mod (Modul) (analysemodul med oplysninger om, hvornår testen blev udført)
- Date/Time (Dato/klokkeslæt) (dato og klokkeslæt for testens fuldførelse)
- Result (Resultat) (resultat af testen: positive [pos] (Positivt), negative [neg] (Negativt), failed [fail] (Fejlet) eller successful [suc] (Vellykket)

Bemærk: Hvis User Access Control (Brugeradgangskontrol) er aktiveret på QIAstat-Dx Analyzer 1.0, er de data, som brugeren ikke har adgangsrettigheder til, skjult med asterisker.

Vælg et eller flere testresultater ved at trykke på den grå cirkel til venstre for prøve-ID'et. Der vises et flueben ud for de valgte resultater. Fravælg testresultater ved at trykke på dette flueben. Hele resultatlisten kan vælges ved at trykke på Øfluebenscirklen i øverste række (Figur 22).

| administrator            |                 | <b>Test Results</b> |                            |                        |               | 17:41 2019-02-06     |
|--------------------------|-----------------|---------------------|----------------------------|------------------------|---------------|----------------------|
| $rac{1}{2}$<br>Available | / Not installed | 3                   | Not installed              |                        | Not installed | ▷<br><b>Run Test</b> |
| Sample ID                | Assay           | Operator ID         | Date/Time<br>Mod           |                        | Result        |                      |
| 2430362                  | G1              | administrator       |                            | 2019-02-06 17:38 2 pos |               | ⋿                    |
| 2430362                  | RP              | administrator       | ï                          | 2019-02-06 17:33 pos   |               | View<br>Results      |
| 14                       | GI              | administrator       | n                          | 2019-02-06 13:54 2 pos |               |                      |
| 12                       | <b>RP</b>       | administrator       | л                          | 2019-02-06 13:42 2 pos |               | ۰<br>Options         |
|                          | K <             | Page 1 of 1         | $\lambda$<br>$\rightarrow$ |                        |               |                      |
| Remove Filter            | ⋤⋥              | 冒<br>Print Report   | Save Report                |                        | Search        | Log Out              |

Figur 22. Eksempel på valg af Test Results (Testresultater) på skærmbilledet View Results (Vis resultater).

Tryk et vilkårligt sted på testrækken for at få vist resultatet for en bestemt test.

Tryk på en kolonneoverskrift (f.eks. Sample ID (Prøve-ID)) for at sortere listen i stigende eller faldende rækkefølge ifølge det pågældende parameter. Listen kan kun sorteres efter en kolonne ad gangen.

Kolonnen Result (Resultat) viser resultatet af hver test (Tabel 2):

Tabel 2. Beskrivelse af testresultater

| Resultat               | Resultat                  | <b>Beskrivelse</b>                                                                                            |
|------------------------|---------------------------|----------------------------------------------------------------------------------------------------|
| Positive (Positiv)     | $\mathbf{D}_{\text{pos}}$ | Mindst et patogen er positivt                                                                                 |
| Negative (Negativ)     | neg                       | Ingen analytter blev registreret                                                                              |
| Failed (Ikke-godkendt) | $\infty$ fail             | Testen fejlede, enten fordi der opstod en fejl, eller<br>fordi testen blev annulleret af brugeren             |
| Successful (Vellykket) | $\vee$ suc                | Testen er enten positiv eller negativ, men brugeren<br>har ikke adgangsrettigheder til at se testresultaterne |

Sørg for, at der er sluttet en printer til QIAstat-Dx Analyzer 1.0, og at der er installeret en korrekt driver. Tryk på Print Report (Udskriv rapport) for at udskrive en eller flere rapporter for det eller de valgte resultater.

Tryk på Save Report (Gem rapport) for at gemme en eller flere rapporter for det eller de valgte resultater i PDF-format på en ekstern USB-lagerenhed.

Vælg rapporttypen: Liste over test eller testrapporter.

Tryk på Search (Søg) for at søge efter testresultater efter Sample ID (Prøve-ID), Assay (Analyse) og Operator ID (IOperatør-ID). Indtast søgestrengen med det virtuelle tastatur og tryk på Enter for at starte søgningen. Kun poster med søgeteksten vil blive vist i søgeresultaterne.

Hvis resultatlisten er blevet filtreret, gælder søgningen kun den filtrerede liste.

Tryk og hold på en kolonneoverskrift for at anvende et filter, der er baseret på det pågældende parameter. For nogle parametre som f.eks. Sample ID (Prøve-ID) vises det virtuelle tastatur, så søgestrengen for det pågældende filter kan indtastes.

For andre parametre som f.eks. Assay (Analyse) åbnes en dialogboks med en liste over analyser, der er gemt i lageret. Vælg en eller flere analyser for kun at filtrere de test, der blev udført med de valgte analyser.

Symbolet T til venstre for en kolonneoverskrift indikerer, at kolonnens filter er aktivt.

Et filter kan fjernes ved at trykke på Remove Filter (Fjern filter) på undermenulinjen.

Eksport af resultater til et USB-drev

Vælg Save Report (Gem rapport) fra en hvilken som helst fane på skærmbilledet View Results (Vis resultater), og gem en kopi af testresultaterne i PDF-format på et USB-drev. USB-porten sidder foran på QIAstat-Dx Analyzer 1.0.

#### Udskrivning af resultater

Sørg for, at der er sluttet en printer til QIAstat-Dx Analyzer 1.0, og at der er installeret en korrekt driver. Tryk på Print Report (Udskriv rapport) for at sende en kopi af testresultaterne til printeren.

## Fortolkning af resultater

Et resultat for en gastrointestinal organisme fortolkes som "Positive" (Positiv), når den tilsvarende PCR-analyse er positiv, bortset fra EPEC, STEC og STEC O157:H7. Resultatfortolkningen for EPEC, STEC og STEC O157:H7 følger det rationale, der er beskrevet i denne tabel 3 herunder.

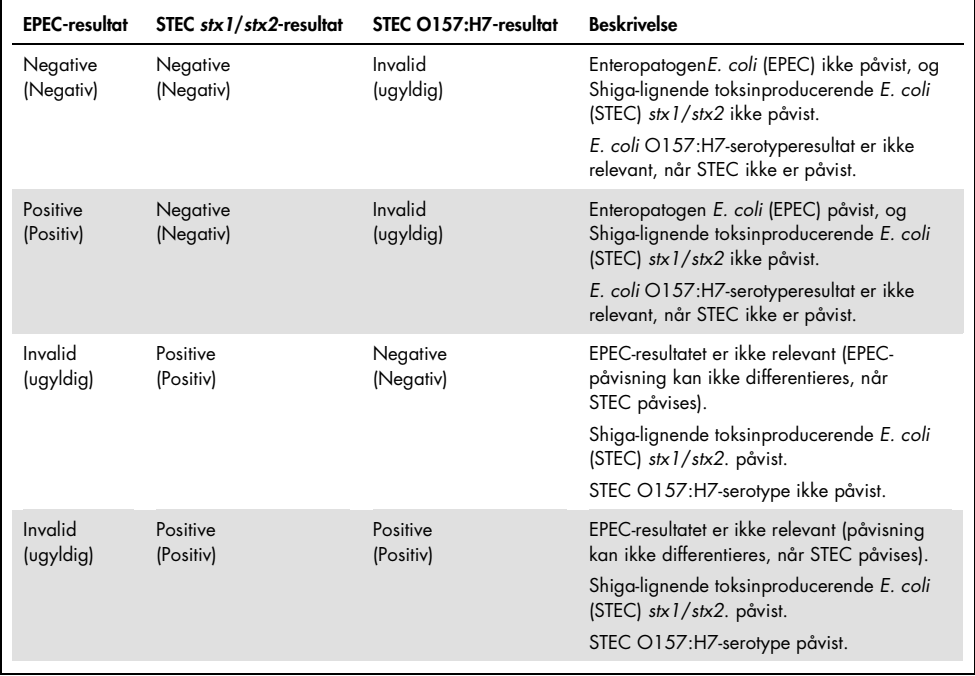

#### Tabel 3. Fortolkning af EPEC-, STEC- og STEC O157:H7-resultater

## Fortolkning af intern kontrol

Interne kontrolresultater skal fortolkes i henhold til tabel 4.

Tabel 4. Fortolkning af interne kontrolresultater

| Kontrolresultat           | Forklaring                         | Handling                                                                                                    |
|---------------------------|------------------------------------|----------------------------------------------------------------------------------------------------|
| Passed<br>(Godkendt)      | Den interne kontrol amplificeredes | Kørslen blev fuldført. Alle resultater er validerede<br>og kan rapporteres. Påviste patogener rapporteres<br>som "positive", og ikke påviste patogener<br>rapporteres som "negative".                               |
| Failed<br>(Ikke-godkendt) | Den interne kontrol fejlede        | Positivt påvist(e) patogen(er) rapporteres, men alle<br>negative resultater (testede men ikke påvist(e)<br>patogen[er]) er ugyldige.<br>Gentag testningen med en ny QIAstat-Dx<br>Gastrointestinal Panel Cartridge. |

# Kvalitetskontrol

I overensstemmelse med QIAGENs ISO-certificerede kvalitetsstyringssystem testes hvert lot af QIAstat-Dx Gastrointestinal Panel efter fastlagte testkriterier for at sikre en ensartet produktkvalitet.

# Begrænsninger

- Resultater fra QIAstat-Dx Gastrointestinal Panel er ikke beregnet til at blive brugt som eneste grundlag for diagnose eller andre beslutninger i forbindelse med patientbehandling.
- Positive resultater udelukker ikke co-infektion med organismer, der ikke er indeholdt i QIAstat-Dx Gastrointestinal Panel. Det påviste stof e ikke nødvendigvis den definitive årsag til sygdommen.
- Negative resultater udelukker ikke infektion i mave-tarm-kanalen. Denne analyse påviser ikke alle stoffer for akut gastrointestinal infektion, og følsomhed i nogle kliniske indstillinger kan afvige fra beskrivelsen på indlægssedlen.
- Et negativt resultat med QIAstat-Dx Gastrointestinal Panel udelukker ikke syndromets smittefarlige art. Negative analyseresultater kan stamme fra adskillige faktorer og deres kombinationer, herunder prøvehåndteringsfejl, variation i nukleinsyresekvenser som analysen er mål for, infektion med organismer, der ikke er indeholdt i analysen, organismeniveauer for indeholdte organismer, der er under påvisningsgrænsen for analysen og brug af visse lægemidler, terapier eller stoffer.
- QIAstat-Dx Gastrointestinal Panel er ikke beregnet til testning af andre prøver end dem, der er beskrevet i disse brugsanvisninger. Testydelseskarakteristika er kun fastsat med ukonserverede afføringsprøver, der er resuspenderet i Cary-Blair-transportmedie fra personer med akutte gastrointestinale symptomer.
- QIAstat-Dx Gastrointestinal Panel er beregnet til at blive anvendt sammen med standard of care-dyrkning til genfinding af organismer, serotypebestemmelse og/eller eventuelt antimikrobiel følsomhedstestning.
- Resultaterne fra QIAstat-Dx Gastrointestinal Panel skal fortolkes af uddannet sundhedspersonale i sammenhæng med alle relevante kliniske, laboratoriemæssige og epidemiologiske fund.
- QIAstat-Dx Gastrointestinal Panel kan kun anvendes sammen QIAstat-Dx Analyzer 1.0.[\\*](#page-43-0)
- QIAstat-Dx Gastrointestinal Panel er en kvalitativ analyse og indeholder ikke en kvantitativ værdi for påviste organismer.
- Parasitiske, virale og bakterielle nukleinsyrer kan vedvare in vivo, selvom organismen ikke er levedygtig eller smittefarlig. Påvisning af en målmarkør antyder ikke, at den tilsvarende organisme er infektionens kausale stof eller de kliniske symptomer.
- Påvisning af virale, parasitiske og bakterielle nukleinsyrer afhænger af korrekt prøveindsamling, håndtering, transport, opbevaring og påsætning i QIAstat-Dx Gastrointestinal Panel Cartridge. Driftstekniske problemer i forbindelse med nogle af ovennævnte processer kan forårsage forkerte resultater, herunder falsk-positive eller falsknegative resultater.
- Analysefølsomheden og -specificiteten for de specifikke organismer og for alle kombinerede organismer er væsentlige ydeevneparametre for en bestemt analyse og varierer ikke afhængigt af prævalensen. Til gengæld afhænger både de negative og positive prædiktive værdier af et testresultat af sygdoms-/organismeprævalensen. Bemærk, at en højere prævalens favoriserer den positive prædiktive værdi af et testresultat, mens en lavere prævalens favoriserer den negative prædiktive værdi af et testresultat.

<span id="page-43-0"></span><sup>\*</sup> DiagCORE Analyzer-instrumenter, der kører QIAstat-Dx-softwareversion 1.2 eller nyere, kan anvendes som et alternativ til QIAstat-Dx Analyzer 1.0-instrumenter.

# Ydelseskarakteristik

## Klinisk ydeevne

Der blev udført en klinisk undersøgelse med det formål at vurdere QIAstat-Dx Gastrointestinal Panel-analysens ydeevne med henblik på CE-mærkning.

Studiet blev udformet som observationelt, retrospektivt med anvendelse af kliniske restprøver fra forsøgspersoner med tegn og symptomer på en akut gastrointestinal infektion. Deltagende centre blev bedt om at teste frosne retrospektive prøver i henhold til protokol- og centerspecifikke instruktioner.

Egnede prøver var ukonserveret afføring eller afføring i Cary-Blair, der var indsamlet fra patienter, der var mistænkt for at have gastrointestinal infektion, og som havde et klinisk gastrointestinalt syndrom, herunder diarré, opkastning, mavesmerter og/eller feber som typiske tegn og symptomer.

Ét (1) hospitalslaboratorium og producentens eget testlaboratorium deltog i undersøgelsen.

I alt 361 kliniske prøver blev testet af det deltagende hospitalslaboratorie og producentens teststed, med henholdsvis 235 og 126 prøver hver. Størstedelen af de negative prøver, der blev indrulleret i undersøgelsen, blev testet på producentens sted (88 prøver). Alle prøver var tidligere blevet testet med en række molekylære metoder, herunder BD MAX® Enteric Parasite Panel (alle parasitter) Allplex® Gastrointestinal Panel-analysen (panel 1-3) og FilmArray® Gastrointestinal Panel-analysen. I tilfælde af uoverensstemmende resultater blev prøver omtestet ved hjælp af en af ovennævnte metoder – størstedelen med FilmArray Gastrointestinal Panel Assay – og 2 ud af 3-reglen blev anvendt: Det resultat, der blev opnået ved 2 metoder, blev accepteret som det sande resultat. De prøver, der blev resuspenderet i Cary-Blair, havde været opbevaret ved -80 °C før testen.

Alle testmetoder blev udført i henhold til instruktionerne fra de respektive producenter.

Af de 361 prøver, der blev indrulleret, blev 5 prøver udelukket fra undersøgelsen, hvilket resulterede i 356 prøver til evaluering og analyse. Disse 356 prøver gav i alt 546 evaluerbare resultater. Af disse resultater påviste QIAstat-Dx Gastrointestinal Panel 425 patogener korrekt (sandt positive resultater), mens 91 resultater var sandt negative. QIAstat-Dx Gastrointestinal Panel fejlede påvisning af 9 patogener (falsk negative), mens det påviste 21 patogener, der ikke blev fundet ved nogen af komparatormetoderne (falsk positive). Det skal bemærkes, at 2 falsk positive resultater var i prøver, som var fuldt negative med komparatormetoderne.

Klinisk følsomhed eller positiv procentvis overensstemmelse (Positive Percent Agreement, PPA) blev beregnet som 100 % x (TP/[TP + FN]). Sand positiv (true positive, TP) indikerer, at både QIAstat-Dx Gastrointestinal Panel og en eller flere komparatormetoder havde et positivt resultat for organismen, og falsk negativ (false negative, FN) indikerer, at QIAstat-Dx Gastrointestinal Panel-resultatet var negativt, mens komparatorløsningsmetodernes resultater var positive. Specificitet eller negativ procentvis overensstemmelse (Negative Percent Agreement, NPA) blev beregnet som 100 % x (TN/[TN + FP]). Sand negativ (true negative, TN) indikerer, at både QIAstat-Dx Gastrointestinal Panel og komparatormetoden havde negative resultater, og falsk positiv (false positive, FP) indikerer, at QIAstat-Dx Gastrointestinal Panel-resultatet var positivt, men komparatormetoderesultaterne var negative. Til beregning af den kliniske specificitet af de enkelte patogener blev de samlede tilgængelige resultater anvendt med de pågældende sande og falske positive organismeresultater fratrukket. Det eksakte binomiale tosidede 95% konfidensinterval blev beregnet for hvert punktestimat.

Undersøgelsens kliniske ydelseskarakteristika for analysen og dens individuelle patogener er vist i tabel 5, næste side.

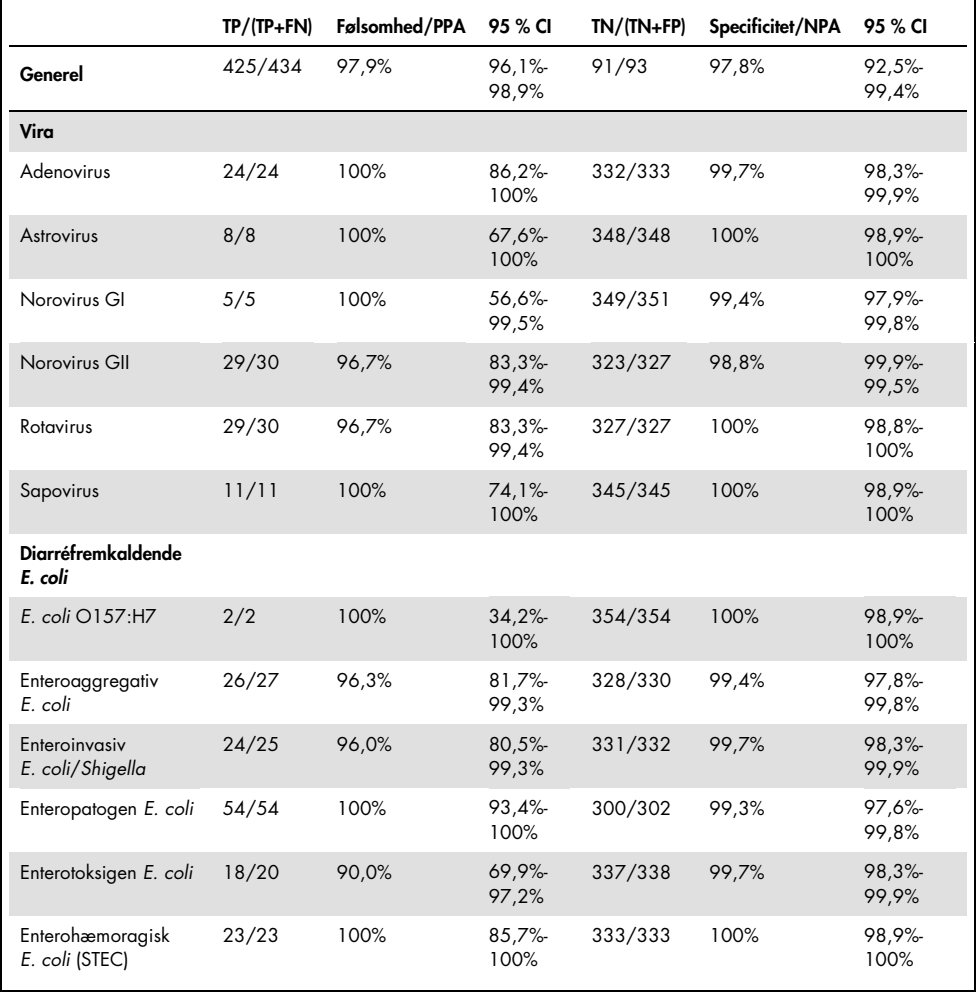

#### Tabel 5. Klinisk følsomhed (PPA) og specificitet (NPA) og 95 % konfidensintervaller for den samlede QIAstat-Dx Gastrointestinal Panel-analyse samt for de enkelte panelorganismer

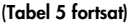

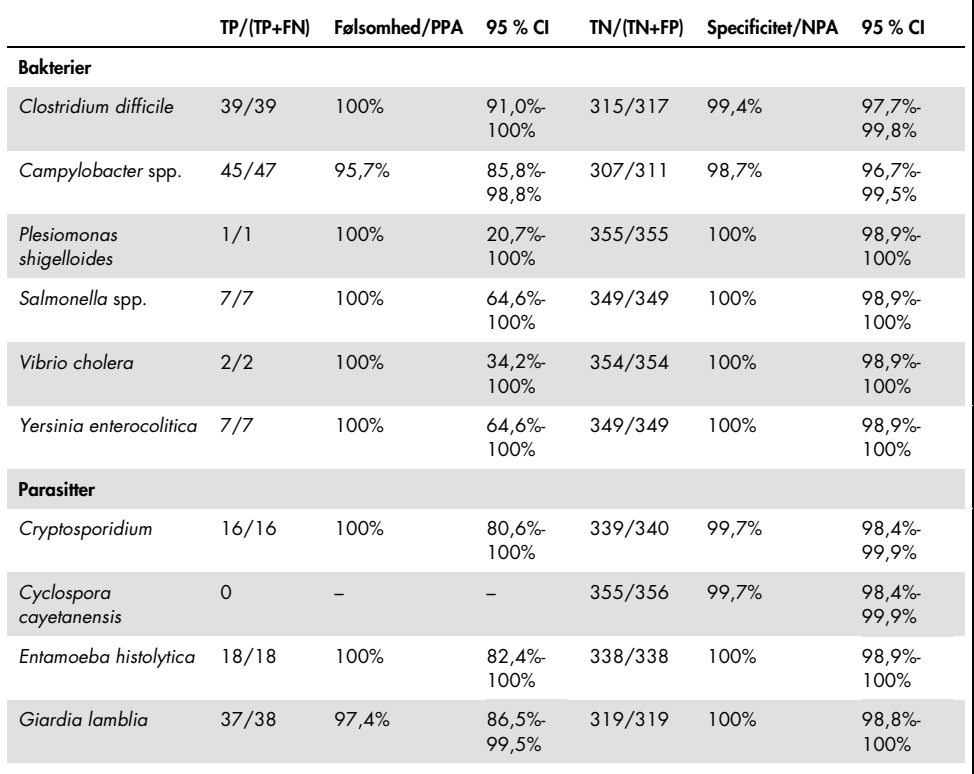

Der var 8 prøver, som fejlede efter første test. Syv (7) prøver lykkedes efter test på ny. Én prøve måtte omtestes to gange. Succesraten for første test var 97,7% (343/351), succesraten efter omtest var 99,7%.

### Konklusion

QIAstat-Dx Gastrointestinal Panel påviste kliniske ydelseskarakteristika af høj kvalitet. Analysens samlede følsomhed og specificitet var henholdsvis 97,9 % (95 % CI 96,1 % til 98,9 %) og 97,8 % (95 % CI 92,5 % til 99,4 %).

Analysen ydede en god præstation for alle individuelle patogener og organismer, herunder for parasitterne, der lettere "overses" på et klinisk laboratorium på grund af den kompleksitet og færdighed, der kræves for at opnå diagnosen.

## Analytisk ydeevne

### Følsomhed (detektionsgrænse)

Den analytiske følsomhed eller detektionsgrænsen (Limit of Detection, LoD) defineres som den laveste koncentration, hvorved ≥ 95 % af de testede prøver genererer en positiv melding.

LoD for QIAstat-Dx Gastrointestinal Panel blev bestemt pr. analyt ved hjælp af de valgte stammer, der repræsenterede individuelle patogener, som er mulige at påvise med QIAstat-Dx Gastrointestinal Panel. Simuleret afføringsprøvematrix (negativ prøve resuspenderet i Copan® Cary-Blair-transportmedie) blev tilsat et eller flere patogener og testet i 20 replikater.

Individuelle LoD-værdier for hvert QIAstat-Dx Gastrointestinal Panel-mål er vist i tabel 6 (næste side).

| Patogen                    | <b>Stamme</b>                   | Kilde                                       | Koncentration                | Påvisningsrate |
|----------------------------|---------------------------------|---------------------------------------------|------------------------------|----------------|
| Norovirus GI               |                                 | Klinisk prøve                               | $1.0E - 03*$                 | 20/20          |
| Norovirus GII              |                                 | Klinisk prøve                               | $1.0E - 0.5*$                | 19/20          |
| Rotavirus                  | WA (typekultur tilpasset)       | ATCC <sup>®</sup> VR-<br>2018               | 44,24 TCID <sub>50</sub> /ml | 19/20          |
|                            | <b>WA</b>                       | ZeptoMetrix®<br>NATGIP-BIO                  | $1.0E - 0.5*$                | 19/20          |
| Astrovirus                 |                                 | Klinisk prøve                               | $1.0E - 04*$                 | 19/20          |
| Cryptosporidium<br>parvum  | lowa-isolat                     | Waterborne®<br>P102C                        | 0,06 oocyster/ml             | 19/20          |
| Entamoeba histolytica      | HM-1: IMSS (Mexico City 1967)   | ATCC 30459                                  | 0,008 celler/ml              | 20/20          |
| Giardia lamblia            | WB (Bethesda)                   | ATCC 30957                                  | 0,03 celler/ml               | 20/20          |
| Cyclospora<br>cayetanensis |                                 | gDNA <sup>†</sup> ATCC<br><b>PRA-3000SD</b> | 3 genomkopier/µl             | 20/20          |
| Vibrio<br>parahaemolyticus | EB 101                          | ATCC 17802                                  | > 0,0003 CFU/ml              | 19/20          |
|                            | Toxinotype XXII A+B+            | ATCC BAA-<br>1814                           | > 0,005 CFU/ml               | 19/20          |
| Clostridium difficile      | NAP <sub>1</sub>                | <b>ZeptoMetrix</b><br>NATGIP-BIO            | $1.0E - 04*$                 | 19/20          |
|                            | Toxinotype 0 A+B+,<br>90556-M6S | <b>ATCC 9689</b>                            | > 0,003 CFU/ml               | 20/20          |
| Vibrio vulnificus          | 329 [CDC B3547]                 | ATCC 33817                                  | > 0,001 CFU/ml               | 20/20          |
|                            | $stx-, stx2-, eae+$             | ATCC 33780                                  | > 0,01 CFU/ml                | 20/20          |
| <b>EPEC</b>                |                                 | ZeptoMetrix<br>NATGIP-BIO                   | $1.0E-02*$                   | 20/20          |
|                            | $\overline{\phantom{0}}$        | ATCC 33559                                  | $0,004$ CFU/ml               | 19/20          |
| Campylobacter coli         | <b>NCTC 11366</b>               | ZeptoMetrix,<br>brugertilpasset<br>produkt  | $1.0E - 04*$                 | 19/20          |

Tabel 6. LoD-værdier, der er opnået for de forskellige gastrointestinale målstammer, der er testet i QIAstat-Dx Gastrointestinal Panel

#### (Tabel 6 fortsat)

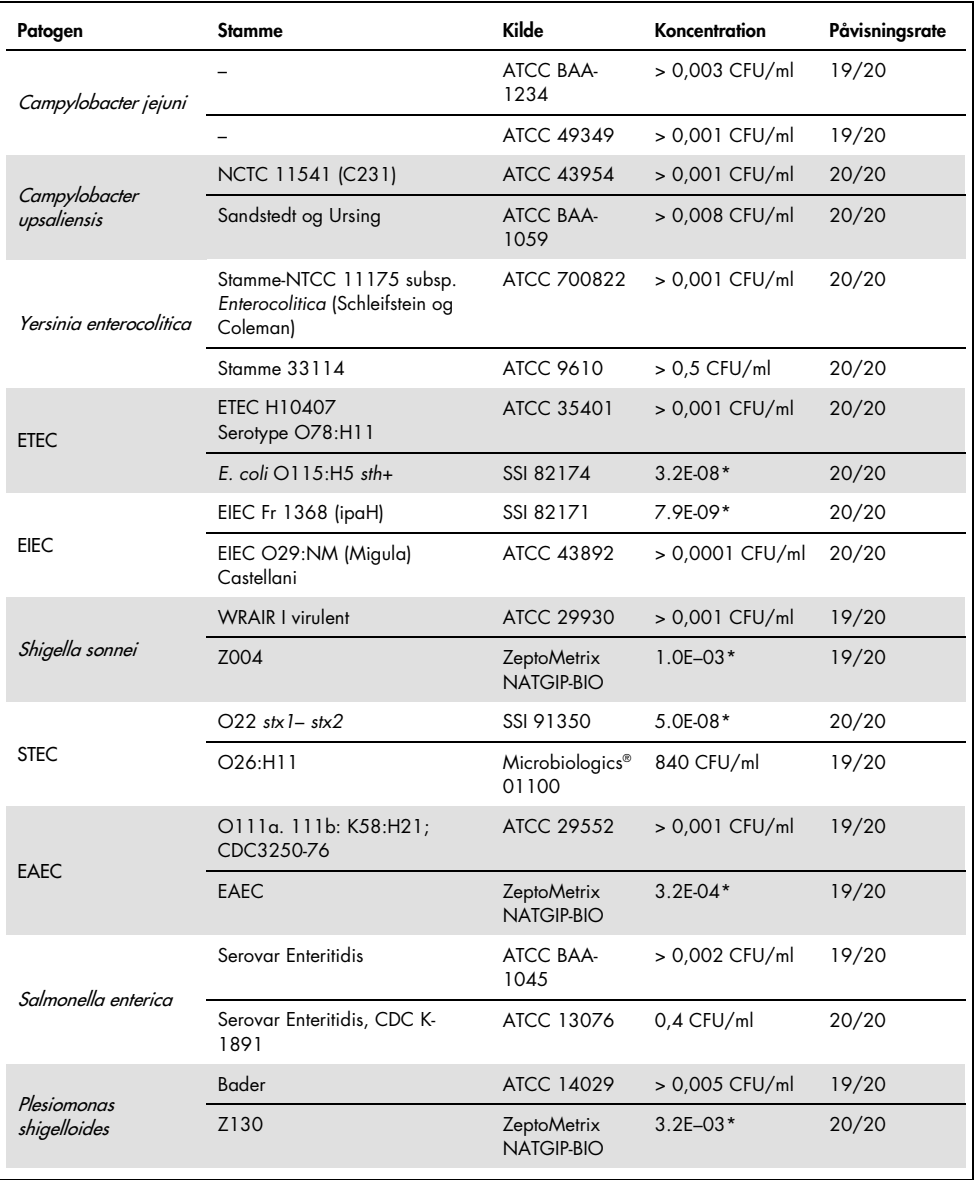

#### (Tabel 6 fortsat)

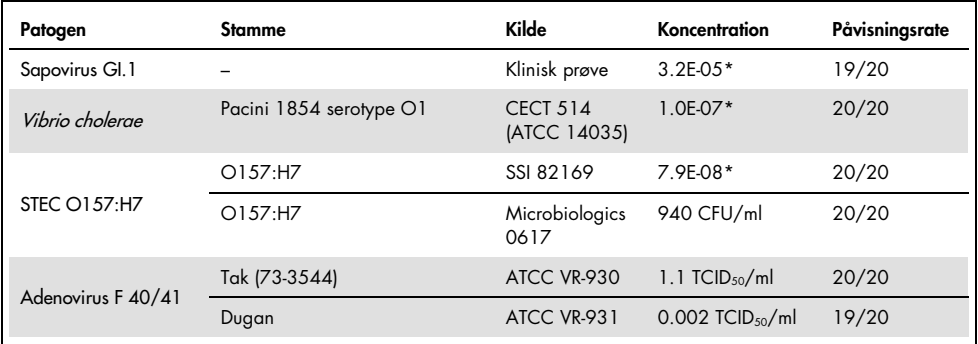

\* Relativ fortynding fra stammekoncentration.

† Kvantitativt syntetisk *Cyclospora cayetanensis* DNA.

#### Analysens robusthed

Verificering af robust analysepræstation blev vurderet ved at analysere ydeevnen for den interne kontrol i kliniske afføringsprøver. Tredive (30) individuelle ukonserverede afføringsprøver i Cary-Blair-transportmedie, der var negative for alle patogener, som det er muligt at påvise, blev analyseret med QIAstat-Dx Gastrointestinal Panel.

Alle testede prøver viste et positivt resultat og en gyldig ydeevne for den interne kontrol i QIAstat-Dx Gastrointestinal Panel.

#### <span id="page-52-0"></span>Eksklusivitet (analytisk specificitet)

Der blev udført et eksklusivitetsstudie med in silico-analyse og in vitro-testning for at vurdere den analytiske specificitet af QIAstat-Dx Gastrointestinal Panel for gastrointestinale patogener eller ikke-intestinale organismer, som panelet ikke dækker. Disse organismer omfattede prøver, som er relateret til, men forskellige fra det gastrointestinale panels organismeprøver, eller som kunne forekomme i prøver, der er indsamlet fra den tilsigtede testpopulation.

Valgte organismer er klinisk relevante (kolonisering i mave-tarm-kanalen eller fremkaldelse af gastrointestinale symptomer), er almindelig hudflora eller laboratoriekontaminanter eller er mikroorganismer, som en stor del af populationen kan være inficeret med.

Prøver blev klargjort ved at tilsætte potentielle krydsreaktive organismer til simuleret afføringsprøvematrix ved den højest mulige koncentration baseret på organismestammen,  $10<sup>6</sup>$  CFU/ml for bakterielle mål,  $10<sup>6</sup>$  celler/ml for parasitiske mål og  $10<sup>5</sup>$  TCID<sub>50</sub>/ml for virale mål.

Tabel 7 viser listen over patogener, der er testet i dette studie.

| Type             | Patogen                             |
|------------------|-------------------------------------|
|                  | Abiotrophia defectiva               |
|                  | Acinetobacter baumannii             |
|                  | Aeromonas hydrophila                |
|                  | Arcobacter cryaerophilus            |
|                  | Bifidobacterium bifidum             |
|                  | Campylobacter fetus                 |
|                  | Campylobacter gracilis              |
|                  | Campylobacter helveticus            |
|                  | Campylobacter hominis               |
|                  | Campylobacter lari                  |
| <b>Bakterier</b> | Campylobacter mucosalis             |
|                  | Campylobacter rectus                |
|                  | Chlamydia trachomatis               |
|                  | Clostridium difficile non-toxigenic |
|                  | Clostridium histolyticum            |
|                  | Clostridium perfringens             |
|                  | Clostridium septicum                |
|                  | Clostridium tetani                  |
|                  | Corynebacterium genitalium          |
|                  | Enterobacter aerogenes              |
|                  | Enterobacter cloacae                |
|                  | Enterococcus faecalis               |

Tabel 7. Liste over patogener, der er testet for analytisk specificitet

#### (Tabel 7 fortsat)

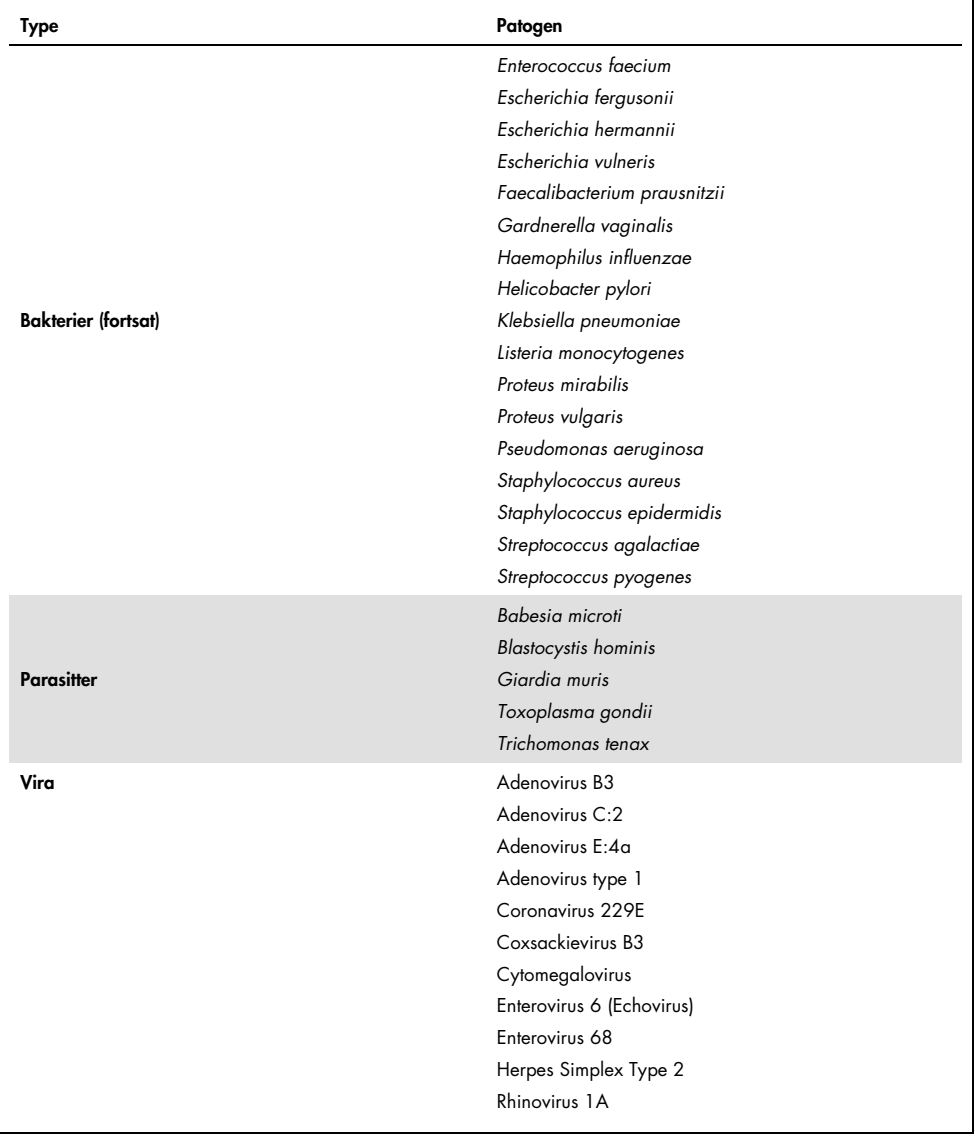

Krydsreaktivitet blev observeret for *Campylobacter spp.* (*C. coli*, *C. jejuni* og *C. upsaliensis*) designs med *Campylobacter rectus* og *Campylobacter helveticus.* 

Resten af de testede patogener viste et negativt resultat, og der blev ikke observeret krydsreaktivitet for de testede organismer i QIAstat-Dx Gastrointestinal Panel.

In silico-analyse (9) blev udført for alle primer/probe-designs, der indgik i QIAstat-Dx Gastrointestinal Panel. Der blev forudsagt et vist niveau af krydsreaktivitet med STEC *stx2* designet ved sekvensanalyse af *Citrobacter freundii*-stammer, der bar Shiga-lignende toksiner (5, 15-17).

### Inklusivitet (analytisk reaktivitet)

Der blev foretaget et inklusivitetsstudie for at analysere påvisningen af mange forskellige stammer, der repræsenterer den genetiske diversitet for hver målorganisme i det gastrointestinale panel ("inklusivitetsstammer"). Inklusivitetsstammer for alle analytter blev inkluderet i undersøgelsen, der var repræsentativ for arterne/typerne for de forskellige organismer. Tabel 8 viser listen over gastrointestinale patogener, der er testet i dette studie.

| Patogen                | Stamme/serotype           | Kilde                   |
|------------------------|---------------------------|-------------------------|
| <b>Norovirus GI</b>    | GL4                       | Klinisk prøve           |
|                        | GL3                       | Klinisk prøve           |
| <b>Norovirus GII</b>   | GII.17                    | Klinisk prøve           |
|                        | WA (typekultur tilpasset) | <b>ATCC VR-2018</b>     |
| <b>Rotavirus</b>       | <b>WA</b>                 | ZeptoMetrix NATGIP-BIO  |
|                        | WA, MA-104                | ZeptoMetrix 0810041CFHI |
| <b>Astrovirus</b>      | HAstV-1                   | Klinisk prøve           |
|                        | HAstV-4                   | Klinisk prøve           |
| Cryptosporidium parvum | lowa-isolat               | Waterborne P102C        |

Tabel 8. Liste over patogener, der er testet for analytisk reaktivitet

#### (Tabel 8 fortsat)

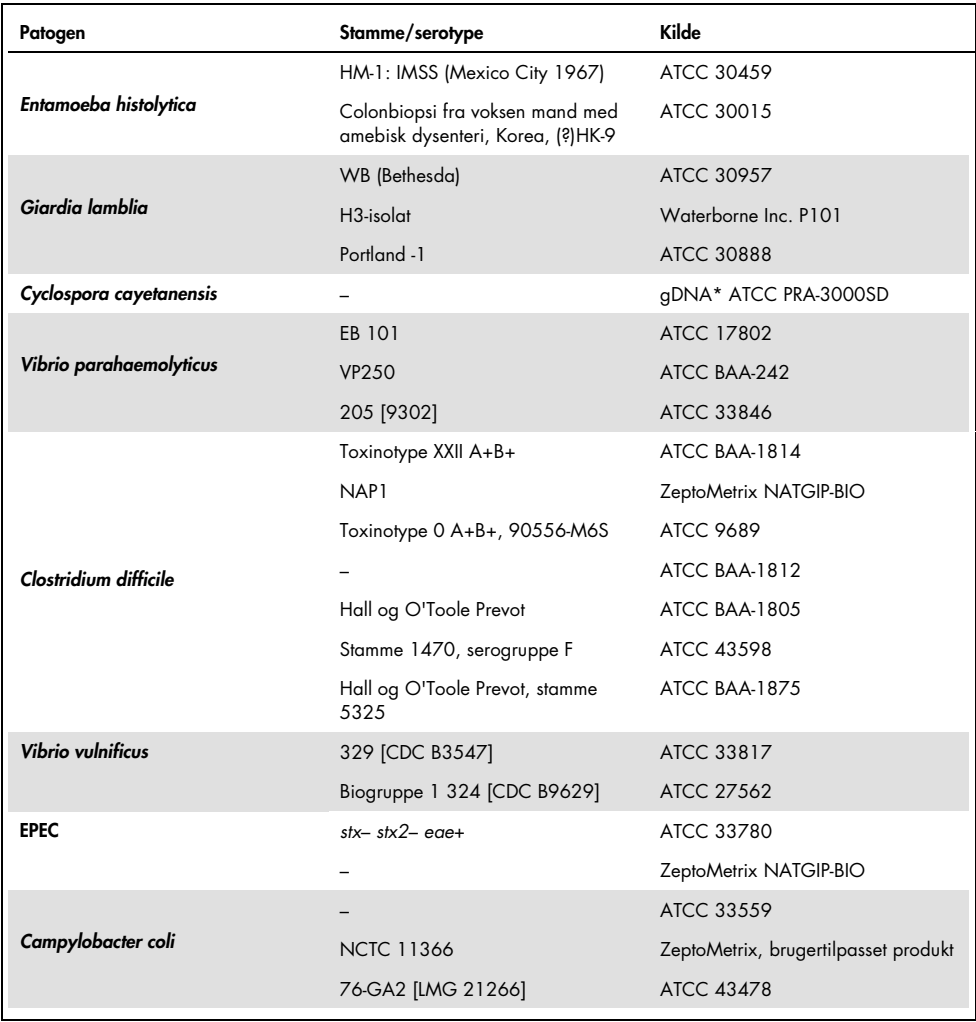

#### (Tabel 8 fortsat)

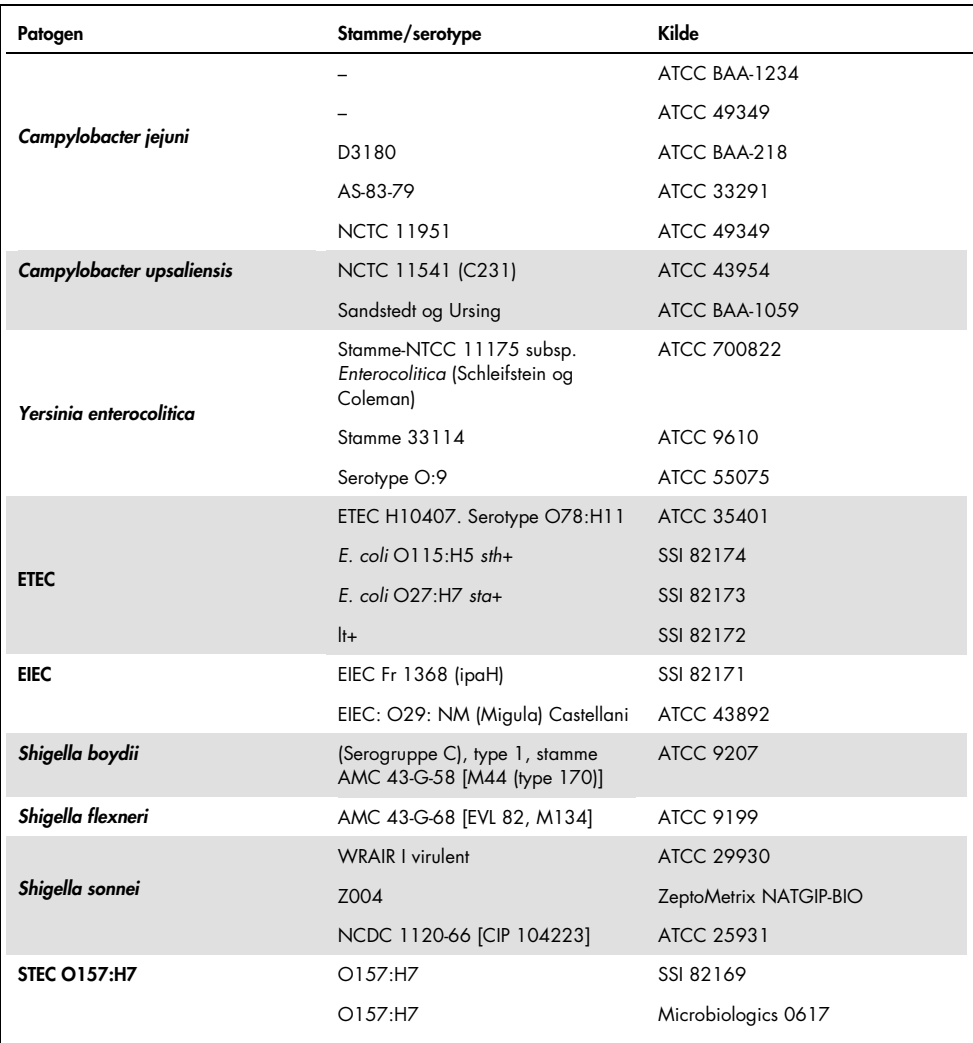

#### (Tabel 8 fortsat)

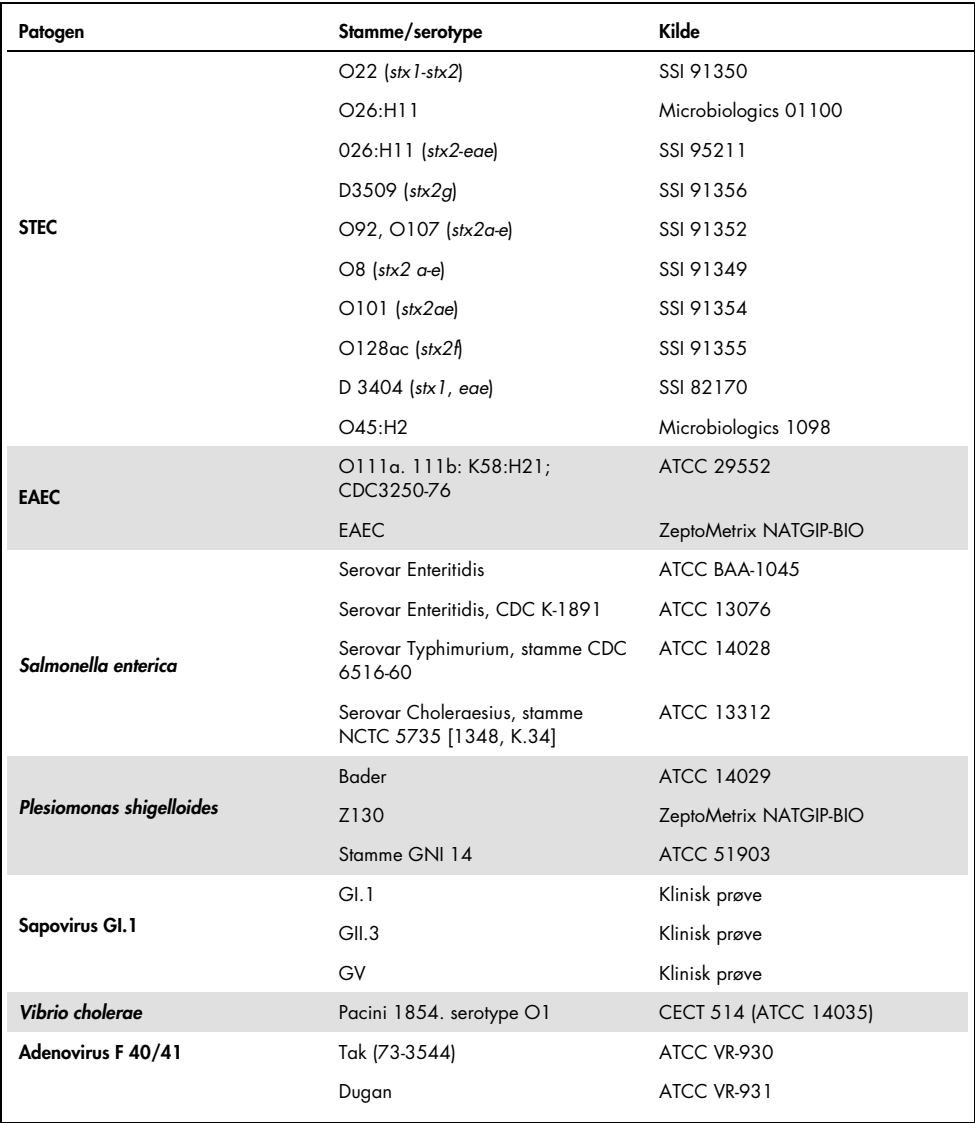

\* Kvantitativt syntetisk *Cyclospora cayetanensis* DNA.

Alle testede patogener viste positive resultater ved den testede koncentration.

### Co-infektioner

Der blev udført et co-infektionsstudie for at verificere, at mange QIAstat-Dx Gastrointestinal Panel-analytter, der er indeholdt i en afføringsprøve, kan påvises med QIAstat-Dx Gastrointestinal Panel.

Høje og lave koncentrationer af forskellige organismer blev kombineret i en prøve. Der blev valgt organismer baseret på relevans, prævalens (1-4, 6-8, 10-14, 18, 19) og udformningen af QIAstat-Dx Gastrointestinal Panel Cartridge (fordeling af mål i forskellige reaktionskamre).

Der blev tilsat analytter til simuleret afføringsprøvematrix (negativ afføringsprøve resuspenderet i Cary-Blair-transportmedie) i høje (50 x LoD-koncentration) og lave koncentrationer (5 x LoD-koncentration,) og de blev testet i forskellige kombinationer. Tabel 9 viser kombinationen af co-infektioner, der er testet i dette studie.

| Patogener                    | <b>Stamme</b>                         | Koncentration   |
|------------------------------|---------------------------------------|-----------------|
| Clostridium difficile        | Toxinotype 0 A+B+                     | $50 \times$ LoD |
| <b>Norovirus GII</b>         | Klinisk prøve                         | $5 \times$ LoD  |
| <b>Clostridium difficile</b> | Toxinotype 0 A+B+                     | $5 \times$ LoD  |
| <b>Norovirus GII</b>         | Klinisk prøve                         | $50 \times$ LoD |
| <b>Rotavirus A</b>           | Rotavirus A - G4[P6] NCPV#0904053v    | $50 \times$ LoD |
| <b>Norovirus GII</b>         | Klinisk prøve                         | $5 \times$ LoD  |
| <b>Rotavirus A</b>           | Rotavirus A - G4[P6] NCPV#0904053v    | $5 \times$ LoD  |
| <b>Norovirus GII</b>         | Klinisk prøve                         | $50 \times$ LoD |
| Clostridium difficile        | Toxinotype 0 A+B+                     | $50 \times$ LoD |
| <b>EPEC</b>                  | Escherichia coli E2348/69; O127:H6    | $5 \times$ LoD  |
| Clostridium difficile        | Toxinotype 0 A+B+                     | $5 \times$ LoD  |
| <b>EPEC</b>                  | Escherichia coli E2348/69; O127:H6    | $50 \times$ LoD |
| <b>Rotavirus A</b>           | Rotavirus A - G4[P6] NCPV#0904053v    | $50 \times$ LoD |
| Giardia lamblia              | Giardia intestinalis (aka G. lamblia) | $5 \times$ LoD  |
| <b>Rotavirus A</b>           | Rotavirus A - G4[P6] NCPV#0904053v    | $5 \times$ LoD  |
| Giardia lamblia              | Giardia intestinalis (aka G. lamblia) | $50 \times$ LoD |

Tabel 9. Liste over testede kombinationer af co-infektioner

#### (Tabel 9 fortsat)

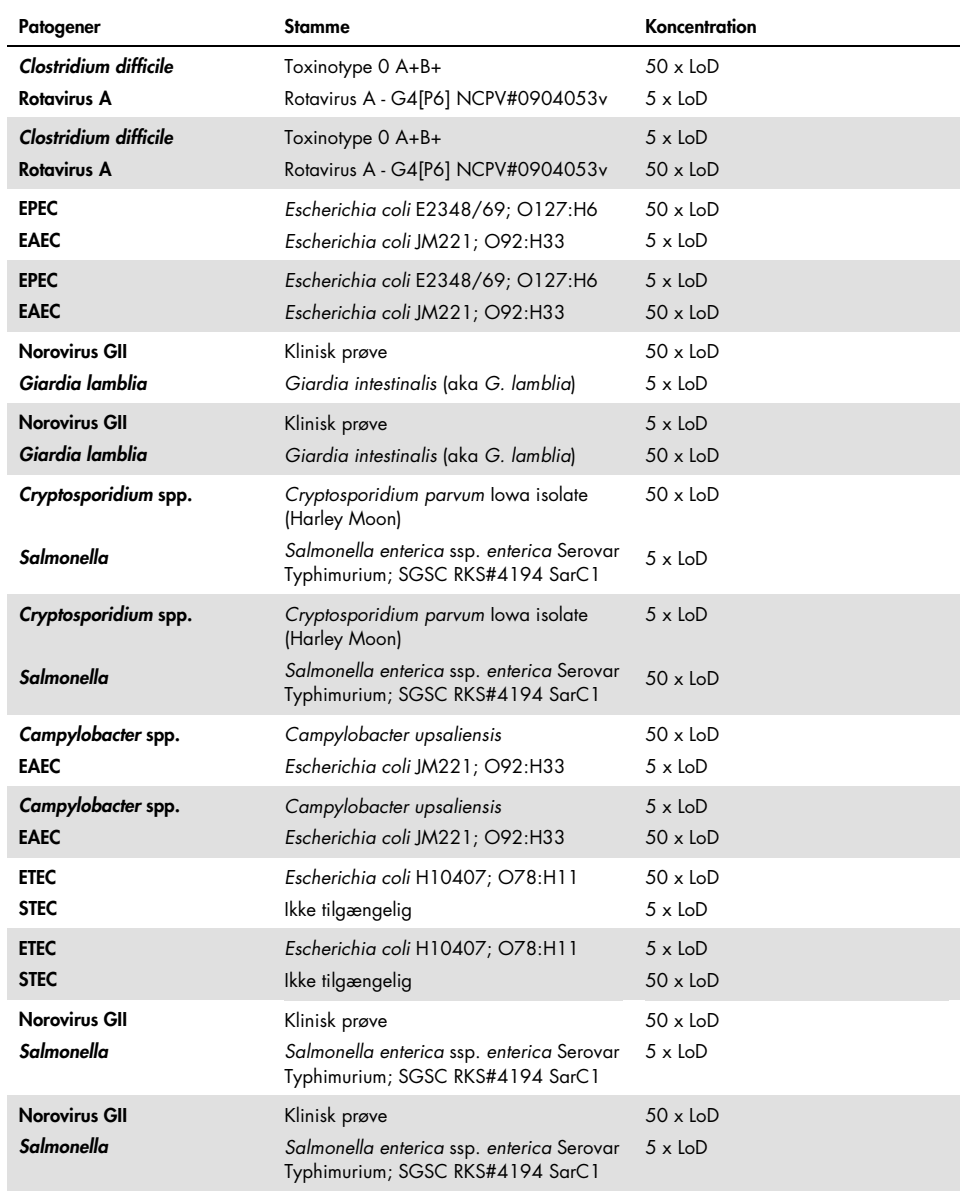

Alle testede co-infektioner gav et positivt resultat for de to patogener, der var kombineret ved lave og høje koncentrationer. Der blev ikke observeret indvirkninger på resultater på grund af forekomsten af co-infektioner i en prøve, der blev testet med QIAstat-Dx Gastrointestinal Panel.

### Interfererende stoffer

Indvirkningen af potentielle interfererende stoffer på ydeevnen for QIAstat-Dx Gastrointestinal Panel blev evalueret i dette studie. De interfererende stoffer indeholder endogene såvel som eksogene stoffer, der normalt findes i mave-tarm-kanalen eller kan introduceres i afføringsprøver under prøveindsamling.

Et sæt valgte prøver, som dækker alle de gastrointestinale patogener fra panelet, blev anvendt til testning af interfererende stoffer. Der blev tilsat interfererende stoffer til de valgte prøver ved et niveau, der blev forudsagt til at være over koncentrationen af det stof, der er sandsynlighed for at finde i en autentisk afføringsprøve. De valgte prøver blev testet med og uden tilsætning af det potentielle inhibitoriske stof til direkte sammenligning mellem prøver. Der blev yderligere tilsat patogen-negative prøver med de potentielle inhibitoriske stoffer.

Ingen af de testede stoffer viste interferens med den interne kontrol eller de patogener, der var indeholdt i den kombinerede prøve.

Tabel 10, 11 og 12 (følgende sider) viser koncentrationer af de interfererende stoffer, der var testet for QIAstat-Dx Gastrointestinal Panel.

Tabel 10. Testede endogene stoffer

| Stof                     | Koncentration |
|--------------------------|---------------|
| Humant helblod           | $10\%$ v/v    |
| Triglycerider            | $5\%$ v/v     |
| Kolesterol               | $1,5\%$ w/v   |
| Fedtsyrer (palmitinsyre) | $2$ mg/ml     |
| Fedtsyrer (stearinsyre)  | $4$ mg/ml     |
| Bovin mucin              | 3.5% w/v      |
| Bovin og ovin galde      | $25\%$ v/v    |
| Human urin               | $50\%$ v/v    |
| Menneskelig afføring     | $28$ mg/ml    |

#### Tabel 11. Testede kompetitive mikroorganismer

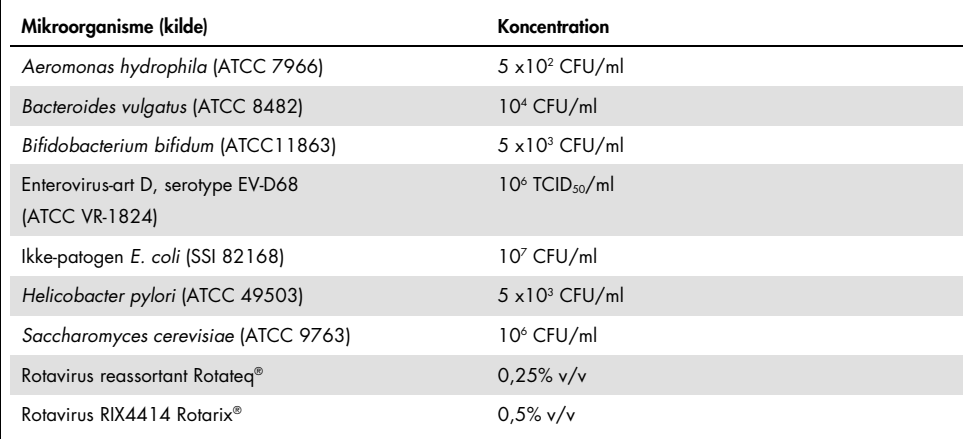

Tabel 12. Testede eksogene stoffer

| Stof                       | Koncentration         |
|----------------------------|-----------------------|
| <b>Bacitracin</b>          | 250 U/ml              |
| Glycerin                   | 50% v/v               |
| Doxycyclin                 | $0,5$ mg/ml           |
| Hydrocortison              | $0,3\%$ w/v           |
| Nystatin                   | 10.000 USP-enheder/ml |
| Loperamidhydrochlorid      | 0,005 mg/ml           |
| Metronidazol               | $14$ mg/ml            |
| Magnesiumhydroxid          | 1 mg/ml               |
| Naproxen-natrium           | $10\%$ v/v            |
| Mineralolie                | 2%v/v                 |
| Bisacodyl                  | $0,25$ mg/ml          |
| Phenazopyridinhydrochlorid | $0,075\%$ w/v         |
| Bismuth-subsalicylat       | $3,5$ mg/ml           |
| Natriumphosphat            | $5\%$ w/v             |
| Kalciumcarbonat            | $5\%$ w/v             |
| Nonoxynol-9                | $1,2%$ v/v            |
| Docusatnatrium             | $2,5\%$ w/v           |
| Blegemiddel                | $0,2%$ v/v            |
| Ethanol                    | $0.2\%$ v/v           |

#### Overførsel

Der blev udført et overførselsstudie for at evaluere den potentielle forekomst af krydskontamination mellem konsekutive kørsler ved brug af QIAstat-Dx Gastrointestinal Panel på QIAstat-Dx Analyzer 1.0.

Prøver af simuleret afføringsprøvematrix med skiftende højpositive og negative prøver blev kørt på et QIAstat-Dx Analyzer 1.0.

Der blev ikke observeret overførsler mellem prøverne i QIAstat-Dx Gastrointestinal Panel.

#### Reproducerbarhed

For at bevise reproducerbar ydeevne for QIAstat-Dx Gastrointestinal Panel på QIAstat-Dx Analyzer 1.0 blev der testet et sæt udvalgte prøver bestående af analytter med lav koncentration (3 x LoD og 1 x LoD) og negative prøver. Der blev testet prøver i replikater med forskellige lots QIAstat-Dx Gastrointestinal Panel Cartridges, og der blev udført test på forskellige QIAstat-Dx Analyzers 1.0 af forskellige operatører på forskellige dage.

| Patogen                 | Stamme                                                               |
|-------------------------|----------------------------------------------------------------------|
| Rotavirus A             | WA (typekultur tilpasset)                                            |
| Cryptosporidium parvum  | lowa-isolat                                                          |
| Vibrio parahaemolyticus | <b>EB 101</b>                                                        |
| Yersinia enterocolitica | Stamme NTCC 11175 subsp. Enterocolitica<br>(Schleifstein og Coleman) |
| Salmonella enterica     | serovar Enteritidis                                                  |
| Sapovirus GI.1          | Klinisk prøve                                                        |
| Astrovirus              | Klinisk prøve                                                        |
| Giardia lamblia         | WB (Bethesda)                                                        |
|                         |                                                                      |

Tabel 13. Liste over gastrointestinale patogener, der blev testet for reproducerbar ydeevne

#### (Tabel 13 fortsat)

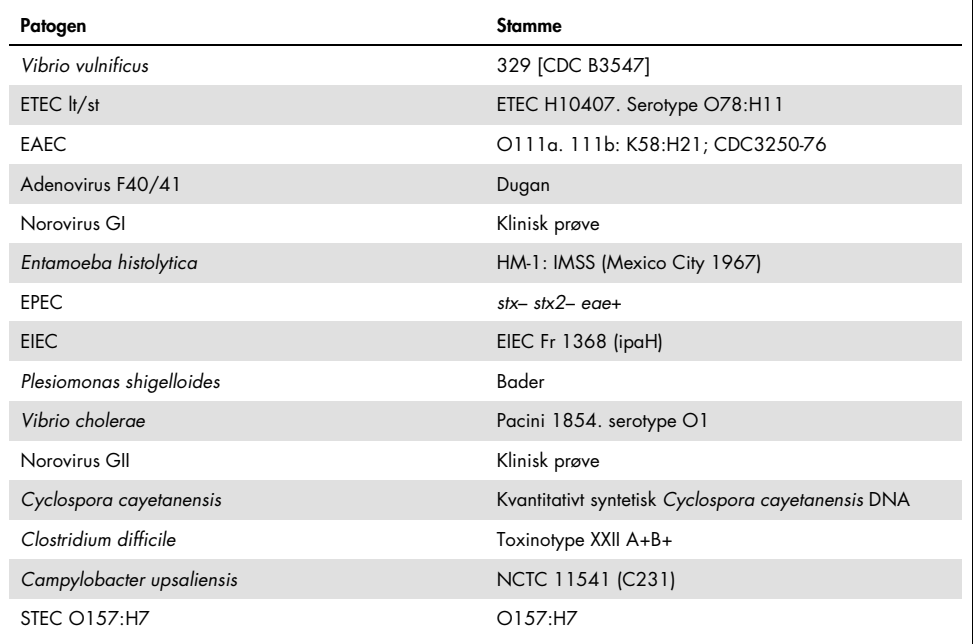

| Koncentration                | Patogen                 | <b>Forventet resultat</b> | Påvisningsrate | % overensstemmelse med<br>forventet resultat |
|------------------------------|-------------------------|---------------------------|----------------|----------------------------------------------|
| $3 \times$ LoD               | Rotavirus A             | Positiv                   | 20/20          | 100%                                         |
|                              | Cryptosporidium parvum  | Positiv                   | 18/20          | 90%                                          |
|                              | Vibrio parahaemolyticus | Positiv                   | 20/20          | 100%                                         |
|                              | Yersinia enterocolitica | Positiv                   | 20/20          | 100%                                         |
|                              | Salmonella enterica     | Positiv                   | 20/20          | 100%                                         |
|                              | Sapovirus Gl. 1         | Positiv                   | 20/20          | 100%                                         |
| $1 \times$ loD               | Rotavirus A             | Positiv                   | 20/20          | 100%                                         |
|                              | Cryptosporidium parvum  | Positiv                   | 19/20          | 95%                                          |
|                              | Vibrio parahaemolyticus | Positiv                   | 19/20          | 95%                                          |
|                              | Yersinia enterocolitica | Positiv                   | 20/20          | 100%                                         |
|                              | Salmonella enterica     | Positiv                   | 19/20          | 95%                                          |
|                              | Sapovirus Gl. 1         | Positiv                   | 19/20          | 95%                                          |
| <b>Negative</b><br>(Negativ) | Rotavirus A             | Negativ                   | 40/40          | 100%                                         |
|                              | Cryptosporidium parvum  | Negativ                   | 40/40          | 100%                                         |
|                              | Vibrio parahaemolyticus | Negativ                   | 40/40          | 100%                                         |
|                              | Yersinia enterocolitica | Negativ                   | 40/40          | 100%                                         |
|                              | Salmonella enterica     | Negativ                   | 40/40          | 100%                                         |
|                              | Sapovirus Gl. 1*        | Negativ                   | 38/40          | 95%                                          |

Tabel 14. Oversigt over positiv overensstemmelse/negativ overensstemmelse for testning for reproducerbarhed

\* Astrovirus-positiv klinisk prøve anvendt til reproducerbarhedsundersøgelsen var kendt for at være svagt co-inficeret med Sapovirus og derfor forventedes svage Sapovirus-amplifikationer i denne prøve. Potentiel krydsreaktivitet blev udelukket for denne prøve baseret på eksklusivitetsundersøgelser (se side [53\).](#page-52-0)

#### (Tabel 14 fortsat)

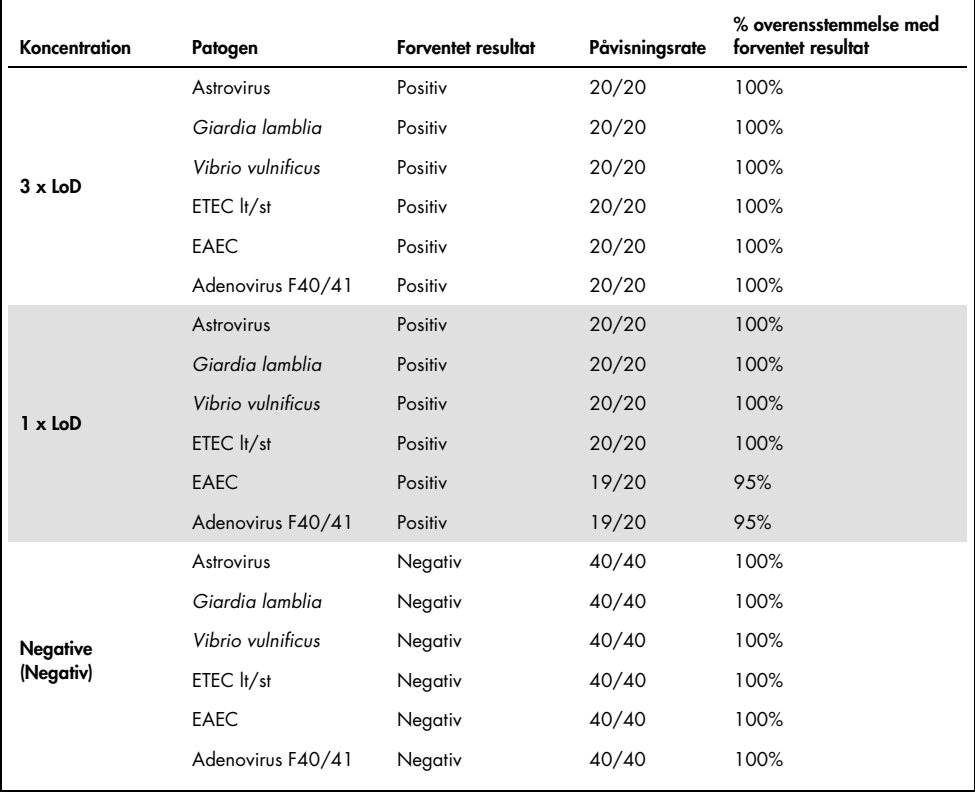

(Tabel 14 fortsat)

| Koncentration                | Patogen                  | Forventet resultat | Påvisningsrate | % overensstemmelse med<br>forventet resultat |
|------------------------------|--------------------------|--------------------|----------------|----------------------------------------------|
| $3 \times$ LoD               | Norovirus Gl             | Positiv            | 20/20          | 100%                                         |
|                              | Entamoeba histolytica    | Positiv            | 20/20          | 100%                                         |
|                              | <b>EPEC</b>              | Positiv            | 20/20          | 100%                                         |
|                              | <b>EIEC</b>              | Positiv            | 20/20          | 100%                                         |
|                              | Plesiomonas shigelloides | Positiv            | 20/20          | 100%                                         |
|                              | Vibrio cholerae          | Positiv            | 20/20          | 100%                                         |
| $1 \times$ LoD               | Norovirus GI             | Positiv            | 20/20          | 100%                                         |
|                              | Entamoeba histolytica    | Positiv            | 20/20          | 100%                                         |
|                              | <b>EPEC</b>              | Positiv            | 19/20          | 95%                                          |
|                              | <b>EIEC</b>              | Positiv            | 20/20          | 100%                                         |
|                              | Plesiomonas shigelloides | Positiv            | 19/20          | 95%                                          |
|                              | Vibrio cholerae          | Positiv            | 20/20          | 100%                                         |
| <b>Negative</b><br>(Negativ) | Norovirus GI             | Negativ            | 40/40          | 100%                                         |
|                              | Entamoeba histolytica    | Negativ            | 40/40          | 100%                                         |
|                              | <b>EPEC</b>              | Negativ            | 40/40          | 100%                                         |
|                              | <b>EIEC</b>              | Negativ            | 40/40          | 100%                                         |
|                              | Plesiomonas shigelloides | Negativ            | 40/40          | 100%                                         |
|                              | Vibrio cholerae          | Negativ            | 40/40          | 100%                                         |

#### (Tabel 14 fortsat)

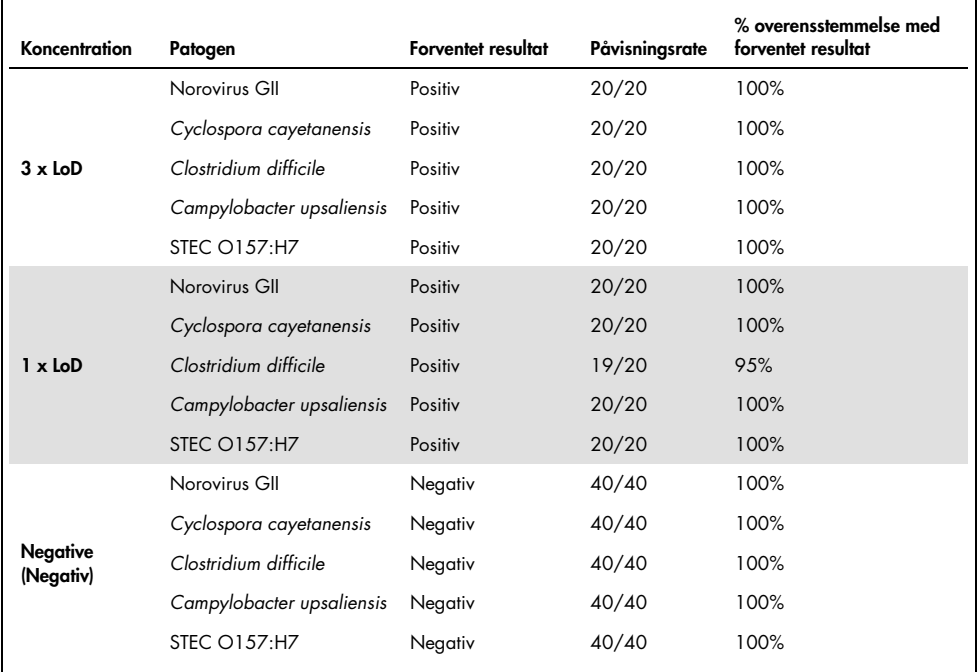

Alle testede prøver genererede det forventede resultat (95-100 % overensstemmelse) med undtagelse af *Cryptosporidium* spp. (påvist i 90 % af replikaterne ved 3 x LoDkoncentration), som viste reproducerbar ydeevne for QIAstat-Dx Gastrointestinal Panel.

Reproducerbarhedstestningen viste, at QIAstat-Dx Gastrointestinal Panel, der kørte på QIAstat-Dx Analyzer 1.0, gav høje testresultater for reproducerbarhed, når de samme prøver blev testet i mange kørsler i mange dage og med forskellige operatører, der anvendte forskellige QIAstat-Dx Analyzers 1.0 og mange lots QIAstat-Dx Gastrointestinal Panel Cartridges.

#### Prøvestabilitet

Der blev udført et prøvestabilitetsstudie for at analysere opbevaringsforhold for kliniske prøver, der skulle testes med QIAstat-Dx Gastrointestinal Panel. Simuleret afføringsprøvematrix (negativ prøve resuspenderet i Cary-Blair-transportmedie) blev tilsat viralt, bakterielt eller parasitisk dyrkningsmateriale af lav koncentration (f.eks. 3 x LoD). Prøver blev opbevaret ved følgende forhold til testning:

- $\bullet$  15 °C til 25 °C i 4 timer
- 2 °C til 8 °C i 3 dage
- $\bullet$  -15 °C til -25 °C i 24 dage
- $\bullet$  -70 °C til -80 °C i 24 dage

Alle patogener blev påvist ved de forskellige opbevaringstemperaturer og -varigheder, hvilket viste, at prøverne var stabile ved de indikerede opbevaringsforhold og varigheder.

# Appendikser

## Bilag A: Installation af analysedefinitionsfil

Analysedefinitionsfilen til QIAstat-Dx Gastrointestinal Panel skal installeres på QIAstat-Dx Analyzer 1.0 inden testning med QIAstat-Dx Gastrointestinal Panel Cartridges.

Bemærk: Når der frigives en ny version af QIAstat-Dx Gastrointestinal Panel-analysen, skal den nye QIAstat-Dx Gastrointestinal Panel-analysedefinitionsfil installeres, inden der udføres tests.

Bemærk: Analysedefinitionsfiler er tilgængelige på www.qiagen.com. Analysedefinitionsfilen (.asy-filtype) skal gemmes på et USB-drev før installation på QIAstat-Dx Analyzer 1.0. Dette USB-drev skal formateres med et FAT32-filsystem.

Fortsæt med følgende trin for at importere nye analyser fra USB-enheden til QIAstat-Dx Analyzer 1.0:

- 1. Indsæt USB-stikket med analysedefinitionsfilen i et af USB-portene på QIAstat-Dx Analyzer 1.0.
- 2. Tryk på knappen Options (Valgmuligheder), og vælg derefter Assay Management (Analysestyring). Skærmbilledet Assay Management (Analysestyring) vises på skærmens indholdsområde (Figur 23, næste side).
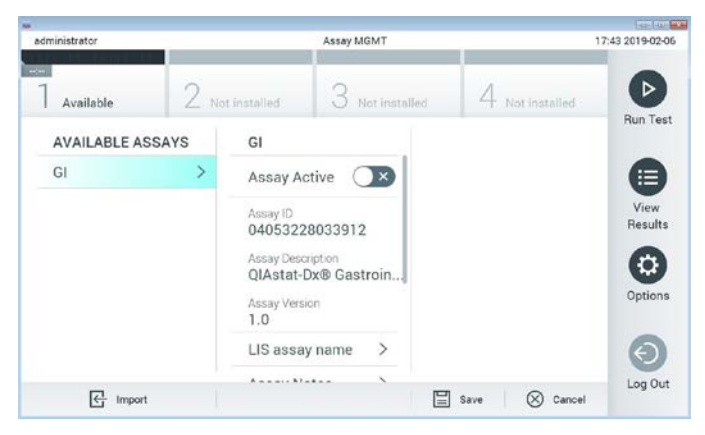

Figur 23. Skærmbilledet Assay Management (Analysestyring).

- 3. Tryk på ikonet Import (Importér) nederst til venstre på skærmbilledet.
- 4. Vælg den fil, der svarer til analysen, der skal importeres fra USB-drevet.
- 5. Der vises en dialogboks for at bekræfte filoverførslen.
- 6. Der kan vises en dialogboks for at tilsidesætte den aktuelle version med en ny. Tryk på yes (Ja) for at tilsidesætte den gamle version.
- 7. Analysen bliver aktiv ved at vælge Assay Active (Analyse aktiv) (Figur 24).

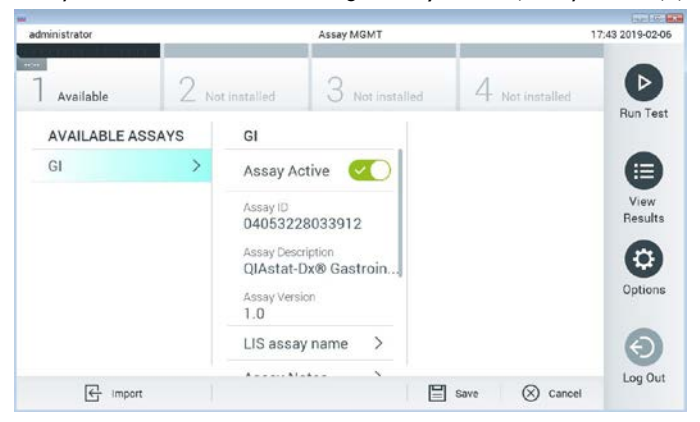

Figur 24. Aktivering af analysen.

8. Tildel den aktive analyse til brugeren ved at trykke på knappen Options (Valgmuligheder) og derefter på knappen User Management (Brugerstyring). Vælg, hvilken bruger der skal have lov til at køre analysen. Vælg derefter Assign Assays (Tildel analyser) fra "User Options" (Brugerindstillinger). Aktiver analysen, og tryk på knappen Save (Gem) (Figur 25).

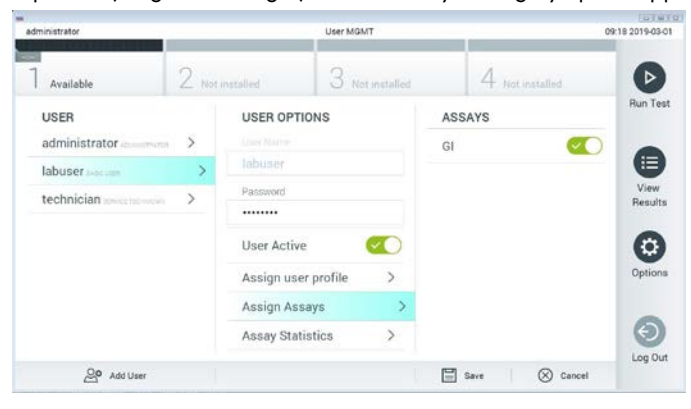

Figur 25. Tildeling af den aktive analyse.

#### Bilag B: Ordliste

Amplifikationskurve: Grafisk repræsentation af multiplex-RT-PCR-amplifikationsdata i realtid.

Analysemodul (AM): Hovedhardwaremodulet på QIAstat-Dx Analyzer 1.0, der har ansvar for at udføre test på QIAstat-Dx Gastrointestinal Panel Cartridges. Det styres af driftsmodulet. Der kan sluttes flere analysemoduler til et driftsmodul.

QIAstat-Dx Analyzer 1.0: QIAstat-Dx Analyzer 1.0 består af et driftsmodul og et analysemodul. Driftsmodulet indeholder elementer, der sørger for forbindelse til analysemodulet og aktiverer brugerinteraktion med QIAstat-Dx Analyzer 1.0. Analytical Module indeholder hardwaren og softwaren til prøvetestning og analyse.

QIAstat-Dx Gastrointestinal Panel Cartridge: En selvstændig plasticanordning til engangsbrug med alle indsatte reagenser, der kræves til komplet udførelse af fuldautomatiserede molekylæranalyser til påvisning af gastrointestinale patogener.

IFU: Brugsanvisning.

Hovedport: Indgang til flydende transportmedieprøver på QIAstat-Dx Gastrointestinal Panel Cartridge.

Nukleinsyrer: Biopolymerer eller små biomolekyler bestående af nukleotider, som er monomerer, der er sammensat af tre komponenter: et 5-kulstofsukker, en fosfatgruppe og en nitrogenholdig base.

Driftsmodul (Operational Module, OM): Den dedikerede QIAstat-Dx Analyzer 1.0-hardware, der udgør brugergrænsefladen for et til fire analysemoduler (AM).

PCR: Polymerasekædereaktion.

RT: Revers transkription (Reverse Transcription).

Port til podepind: Indgang til tørre podepinde på QIAstat-Dx Gastrointestinal Panel Cartridge. Podepindsporten anvendes ikke til analysen til QIAstat-Dx Gastrointestinal Panel.

Bruger: En person, der betjener QIAstat-Dx Analyzer 1.0/QIAstat-Dx Gastrointestinal Panel Cartridge på den tilsigtede måde.

Appendiks C: Garantiansvarsfraskrivelser

UNDTAGEN SOM DET ER ANGIVET I QIAGENs HANDELSBETINGELSER FOR QIAstat-Dx Gastrointestinal Panel Cartridge, PÅTAGER QIAGEN SIG INTET SOM HELST ANSVAR OG FRASKRIVER SIG ENHVER UDTRYKKELIG ELLER UNDERFORSTÅET GARANTI MED HENSYN TIL BRUGEN AF QIAstat-Dx Gastrointestinal Panel Cartridge, HERUNDER ANSVAR FOR GARANTIER, DER VEDRØRER SALGBARHED, EGNETHED TIL ET BESTEMT FORMÅL ELLER KRÆNKELSE AF ET PATENT, ET COPYRIGHT ELLER ANDEN INTELLEKTUEL EJENDOMSRET NOGET STED I VERDEN.

### Litteraturhenvisninger

- 1. Bhavnani, D., Goldstick, J.E., Cevallos, W., Trueba, G., and Eisenberg, J.N. (2012) Synergistic effects between Rotavirus and coinfecting pathogens on diarrheal disease: evidence from a community-based study in northwestern Ecuador. Am J Epidemiol. 176(5), 387–395.
- 2. Claas, E.C., Burnham C.A., Mazzulli, T., Templeton, K., and Topin, F. (2013) Performance of the xTAG® gastrointestinal pathogen panel, a multiplex molecular assay for simultaneous detection of bacterial, viral, and parasitic causes of infectious gastroenteritis. J Microbiol Biotechnol. 23(7), 1041–1045.
- 3. de Graaf, H. et al. (2015) Co-infection as a confounder for the role of *Clostridium difficile* infection in children with diarrhoea: a summary of the literature. Eur J Clin Microbiol Infect Dis. 34(7), 1281–1287.
- 4. Duong, V.T. et al. (2016) Evaluation of Luminex xTAG Gastrointestinal Pathogen Panel assay for detection of multiple diarrheal pathogens in fecal samples in Vietnam. J Clin Microbiol. 54(4), 1094–1100.
- 5. Haque, Q.M., Sugiyama, A., Iwade, Y., Midorikawa, Y., and Yamauchi, T. (1996) Diarrheal and environmental isolates of *Aeromonas* spp. produce a toxin similar to Shiga-like toxin 1. Curr Microbiol. 32, 239–245.
- 6. Fletcher, S.M., McLaws, ML., and Ellis, J.T. (2013) Prevalence of gastrointestinal pathogens in developed and developing countries: systematic review and meta-analysis. J Public Health Res. 2(1), 42–53.
- 7. Khare, R. et al. (2014) Comparative evaluation of two commercial multiplex panels for detection of gastrointestinal pathogens by use of clinical stool specimens. J Clin Microbiol. 52(10), 3667–3673.
- 8. Koh, H., Baek, S.Y., Shin, J.I., Chung, K.S., and Jee Y.M. (2008) Coinfection of viral agents in Korean children with acute watery diarrhea. J Korean Med Sci. 23(6), 937–940.
- 9. Kearse, M. et al. (2012) Geneious Basic: an integrated and extendable desktop software platform for the organization and analysis of sequence data. Bioinformatics. 28(12), 1647–1649.
- 10.Krumkamp, R. et al. (2015) Gastrointestinal infections and diarrheal disease in Ghanaian infants and children: an outpatient case-control study. PLoS Negl Trop Dis. 9(3), e0003568.
- 11.Lima, A.A.M. et al. (2017) Enteroaggregative *E. coli* subclinical infection and coinfections and impaired child growth in the MAL-ED cohort study. J Pediatr Gastroenterol Nutr. 66(2), 325–333.
- 12.Mengelle, C. et al. (2013) Simultaneous detection of gastrointestinal pathogens with a multiplex Luminex-based molecular assay in stool samples from diarrhoeic patients. Clin Microbiol Infect. 19(10), E458–465.
- 13.Moyo, S.J. et al. (2017) Comprehensive analysis of prevalence, epidemiologic characteristics, and clinical characteristics of monoinfection and coinfection in diarrheal diseases in children in Tanzania. Am J Epidemiol. 186(9), 1074–1083.
- 14.Murphy, C.N., Fowler, R.C., Iwen, P.C., and Fey, P.D. (2017) Evaluation of the BioFire FilmArray Gastrointestinal Panel in a midwestern academic hospital. Eur J Clin Microbiol Infect Dis. 36(4), 747–754.
- 15.O'Brien, A.D. and Holmes, R.K. (1987) Shiga and Shiga-like toxins. Microbiol Rev. 51, 206–220.
- 16.Paton, A.W. and Paton, J.C. (1996) *Enterobacter cloacae* producing a Shiga-like toxin IIrelated cytotoxin associated with a case of hemolytic uremic syndrome. J Clin Microbiol. 34, 463–465.
- 17.Schmidt, H., Montag, M., Bockemühl, J., Heesemann, J., and Karch, H. (1993) Shigalike toxin II-related cytotoxins in *Citrobacter freundii* strains from humans and beef samples. Infect Immun. 61, 534–543.
- 18.Varela, G. et al. (2015) Enteropathogens associated with acute diarrhea in children from households with high socioeconomic level in Uruguay. International Journal of Microbiology. 2015, Article ID 592953, 8 pages.

19.Vocale, C. et al. (2015) Comparative evaluation of the new xTAG GPP multiplex assay in the laboratory diagnosis of acute gastroenteritis. Clinical assessment and potential application from a multicentre Italian study. Int J Infect Dis. 34, 33–37.

# Symboler

Følgende tabel beskriver de symboler, der kan forekomme på etiketterne eller i dette dokument.

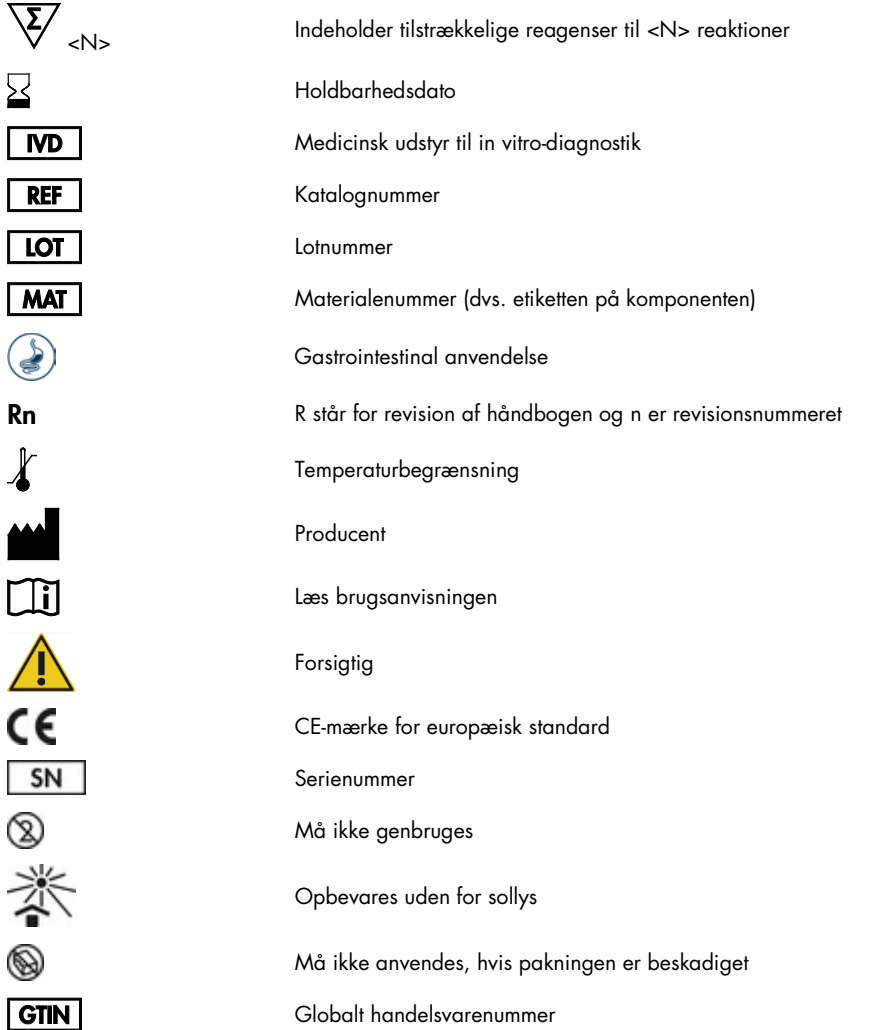

# Bestillingsinformation

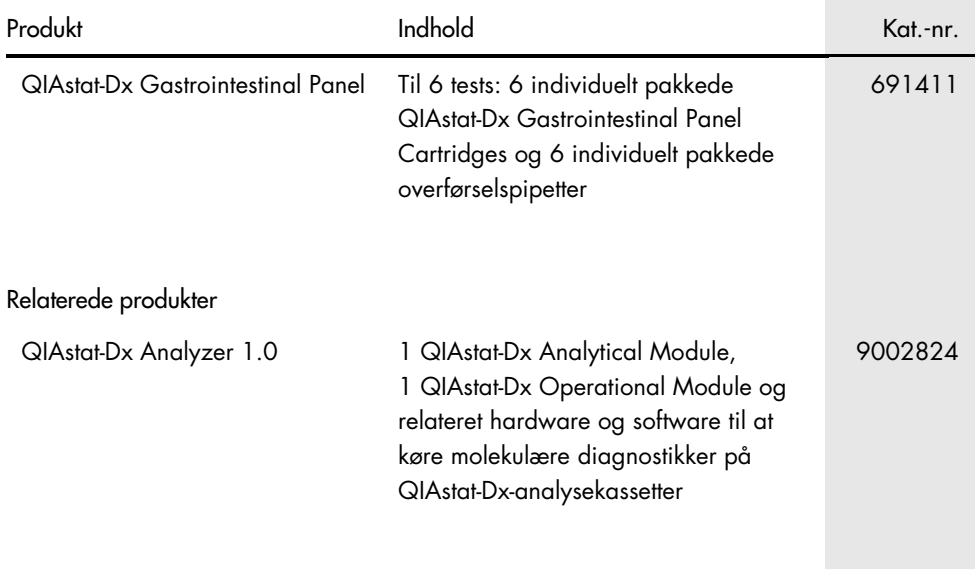

For opdateret licensinformation og produktspecifikke ansvarsfraskrivelser henvises til den aktuelle QIAGEN kit-håndbog eller -brugermanual. QIAGEN kit-håndbøger og brugervejledninger kan fås via www.qiagen.com eller kan rekvireres hos QIAGENs tekniske service eller den lokale distributør.

## Revisionshistorik for dokumentet

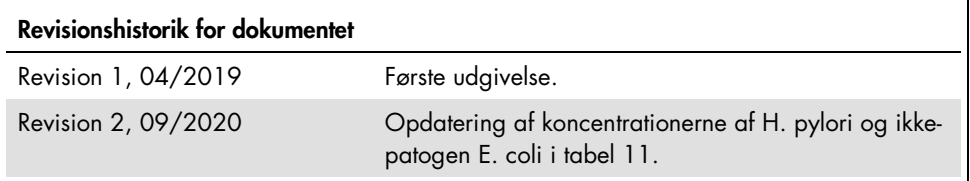

Aftale om begrænset licens for QIAstat-Dx Gastrointestinal Panel

Brug af dette produkt betyder, at enhver køber eller bruger af produktet accepterer følgende vilkår:

1. Produktet må kun anvendes i overensstemmelse med protokoller leveret med produktet og denne håndbog og kun med de komponenter, der er i kittet. QIAGEN giver ingen licens, under nogen intellektuel ejendomsret, til at bruge eller inkludere komponenterne i dette kit med komponenter, der ikke er inkluderet i dette kit, undtagen som beskrevet i de protokoller, der tølger med produktet, denne håndbog og andre protokoller, der er tilgængelige på www.qiagen.com. Nogle at<br>disse andre protokoller er stillet til rådighed af QIAGEN-brugere for Q QIAGEN hverken garanterer for dem eller for, at de ikke overtræder tredjeparts rettigheder.

- 2. Ud over de udtrykkeligt givne licenser giver QIAGEN ingen garanti for, at dette kit og/eller brugen af det, ikke overtræder tredjeparts rettigheder.
- 3. Dette kit og dets komponenter er under licens til engangsbrug og må ikke genbruges, gendannes eller videresælges.
- 4. QIAGEN afviser specifikt alle andre licenser, udtrykte eller underforståede, end dem, der udtrykkeligt er angivet.

5. Køberen og brugeren af kittet indvilliger i ikke at tage, eller lade andre tage, skridt der kunne føre til, eller fremme, handlinger der forbydes ovenfor. QIAGEN kan håndhæve forbuddene i denne begrænsede licensaftale ved enhver domstol og vil inddrive alle undersøgelses- og retsomkostninger, herunder advokatsalærer, i ethvert søgsmål for at håndhæve denne begrænsede licensaftale samt alle deres intellektuelle ejendomsrettigheder i forbindelse med kittet og/eller komponenterne deri.

For opdaterede licensbetingelser henvises ti[l www.qiagen.com.](http://www.qiagen.com/)

Varemærker: QIAGEN®, Sample to Insight®, QIAstat-Dx®, DiagCORE® (QIAGEN Group); ACGIH® (American Conference of Government Industrial Hygienists, Inc.); Copan® (Copan Italia S.P.A.); Clinical and Laboratory Standards Institute® (Clinical Laboratory and Standards Institute, Inc.); OSHA® (Occupational Safety and Health Administration, U.S. Dept. of Labor); FilmArray® (BioFire Diagnostics, LLC); BD MAX® (Becton Dickinson Infusion Therapy System); Microbiologics® (Microbiologics, Inc.); Allplex® (Seegene, Inc.); ATCC® (American Type Culture Collection); Rotarix® (GlaxoSmithKline Biologicals S.A.); xTag® (Luminex Corporation); Rotateq® (Merck & Co., Inc.); Waterborne® (Special Pathogens Laboratory, LLC); ZeptoMetrix® (ZeptoMetrix Corporation).

Registrerede navne, varemærker osv., der bruges i dette dokument, er beskyttet af den relevante lovgivning, også når disse ikke er specifikt markeret som sådan.

HB-2641-002 R2 09/2020 © 2020 QIAGEN, alle rettigheder forbeholdes.

Bestilling www.qiagen.com/shop | Teknisk support support.qiagen.com | Websted www.qiagen.com